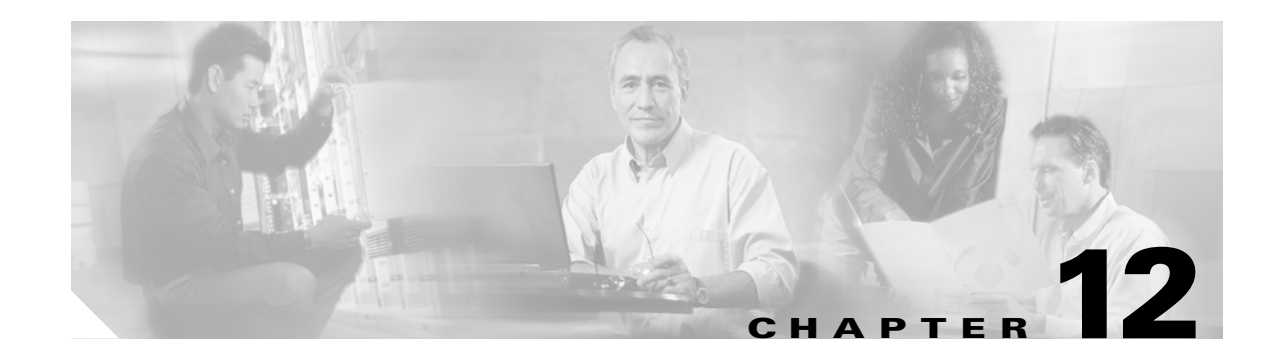

# **ENT Commands**

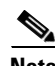

 $\Gamma$ 

**Note** The terms "Unidirectional Path Switched Ring" and "UPSR" may appear in Cisco literature. These terms do not refer to using Cisco ONS 15xxx products in a unidirectional path switched ring configuration. Rather, these terms, as well as "Path Protected Mesh Network" and "PPMN," refer generally to Cisco's path protection feature, which may be used in any topological network configuration. Cisco does not recommend using its path protection feature in any particular topological network configuration.

This chapter provides enter (ENT) commands for the Cisco ONS 15454, ONS 15327, ONS 15310-CL, ONS 15310-MA, and ONS 15600.

# **12.1 ENT-<MOD1PAYLOAD>**

(Cisco ONS 15454, ONS 15310-CL, ONS 15310-MA, ONS 15600) The Enter 10GFC, 10GIGE, 1GFC, 1GFICON, 2GFC, 2GFICON, D1VIDEO, DV6000, EC1, ESCON, ETRCLO, GIGE, HDTV, ISC1, OC12, OC192, OC3, OC48, or T3 (ENT-<MOD1PAYLOAD> command creates a specified port.

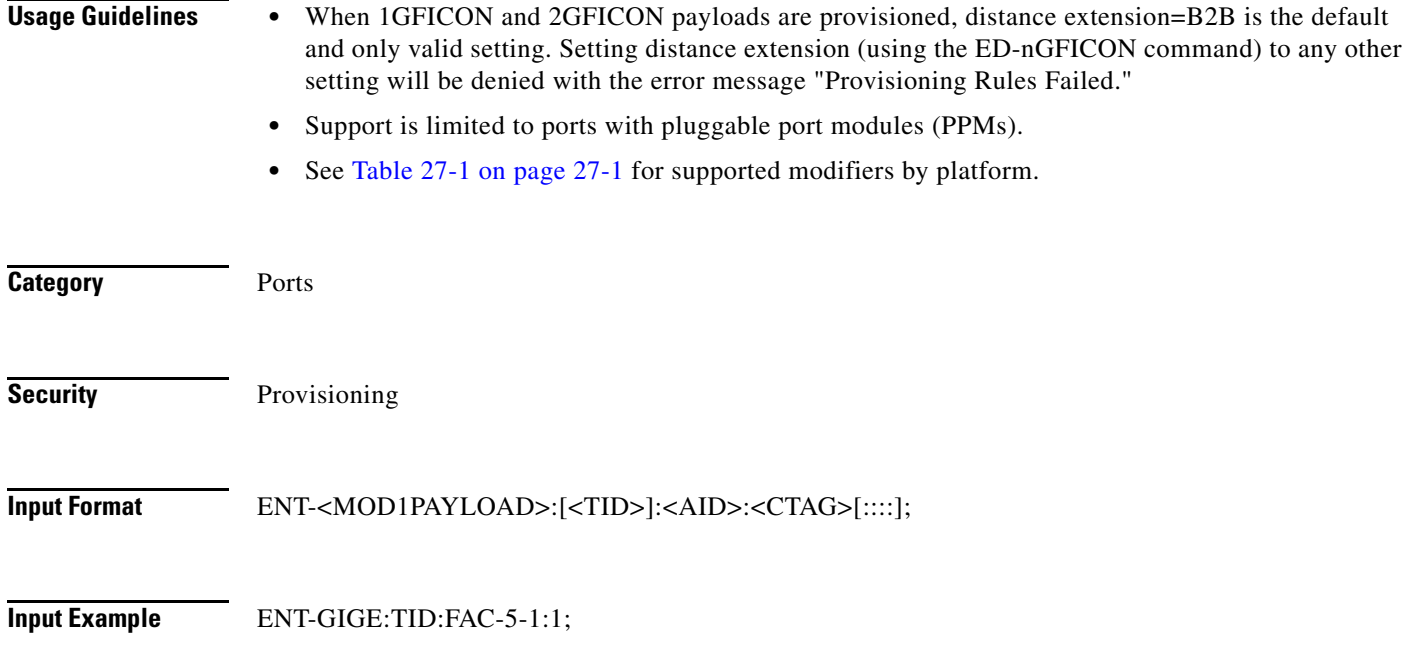

**Input Parameters**

<AID> Access identifier from the "25.15 FACILITY" section on page 25-35.

### **12.2 ENT-<MOD\_RING>**

(Cisco ONS 15454, ONS 15327, ONS 15600) The Enter Bidirectional Line Switched Ring (ENT-<MOD\_RING>) command creates either a two-fiber or four-fiber BLSR.

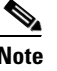

**Note** The ONS 15327 and ONS 15600 do not support four-fiber bidirectional line switched rings (BLSRs).

**Usage Guidelines** The command parameters that are used vary depending on whether a two-fiber or four-fiber BLSR is being created.

Here is an example of a command to create a four-fiber BLSR:

ENT-BLSR:TID:BLSR-N02ABC:CTAG:::RINGID=N02ABC,NODEID=3,MODE=4F,RVRTV=Y, RVTM=5.0,SRVRTV=Y,SRVTM=5.0,EASTWORK=FAC-5-1,WESTWORK=FAC-6-1, EASTPROT=FAC-12-1,WESTPROT=FAC-13-1;

Here is an example of a command to create a two-fiber BLSR:

ENT-BLSR:TID:BLSR-N04EFG:CTAG:::RINGID=N04EFG,NODEID=6,MODE=2F,RVRTV=Y, RVTM=5.0,EASTWORK=FAC-5-1,WESTWORK=FAC-6-1;

The following actions will produce error messages:

- **•** If RINGID is different from the string presented in the AID format, an IIAC (RingId Does Not Match With AID) error message is returned.
- **•** Sending this command to create a BLSR with an out-of-range node ID or ring ID will return an IIAC (Invalid NodeId) or (Invalid RingId) error message.
- Sending this command to create a four-fiber BLSR on OC12 cards, or a two-fiber BLSR on OC3 cards will return an IIAC (Input, Invalid Work/Prot Port) error message.
- **•** Sending this command to create a BLSR on a network element (NE) that already has five BLSRs will return a SRQN (BLSR Creation Failed) error message because one NE is only allowed to have up to five BLSRs in this release.
- **•** Sending this command to create a BLSR on a port with 1+1 protection will return a SRQN (BLSR Creation Failed) error message.
- **•** If the system fails on getting IOR, an SROF (Get IOR Failed) error message is returned.
- **•** If the AID is invalid, an IIAC (Invalid AID) error message is returned.
- **•** If any facility requested in this command is in use, a SPLD (Facility is Busy) error message is returned.
- **•** The SRQN (BLSR Creation Failed) error message is returned for an invalid creation query.
- Sending this command to provision the mode with an invalid BLSR mode will return an IIDT (Invalid BLSR Mode) error message.
- **•** Sending this command to modify SRVRTV or SRVTM on the two-fiber BLSR will return an IDNV (Invalid Data for 2F-BLSR) error message.

a ka

- **•** Sending this command to provision the node ID with invalid data will return an IIAC (Invalid NodeId) error message.
- Sending this command to provision the ring ID with invalid data will return an IIAC (Invalid RingId) error message.
- **•** Sending this command with an invalid working AID will return an IIDT (Invalid BLSR Working Facility) error message.
- Sending this command with an invalid protection AID will return an IIDT (Invalid BLSR Protect Facility) error message.
- Changing the BLSR node ID with a duplicated ID will return a SROF (Cannot Set NodeId) error message.

 $\Gamma$ 

Note Both <EASTPROT> and <WESTPROT> are optional, but required for 4-fiber BLSR creation.

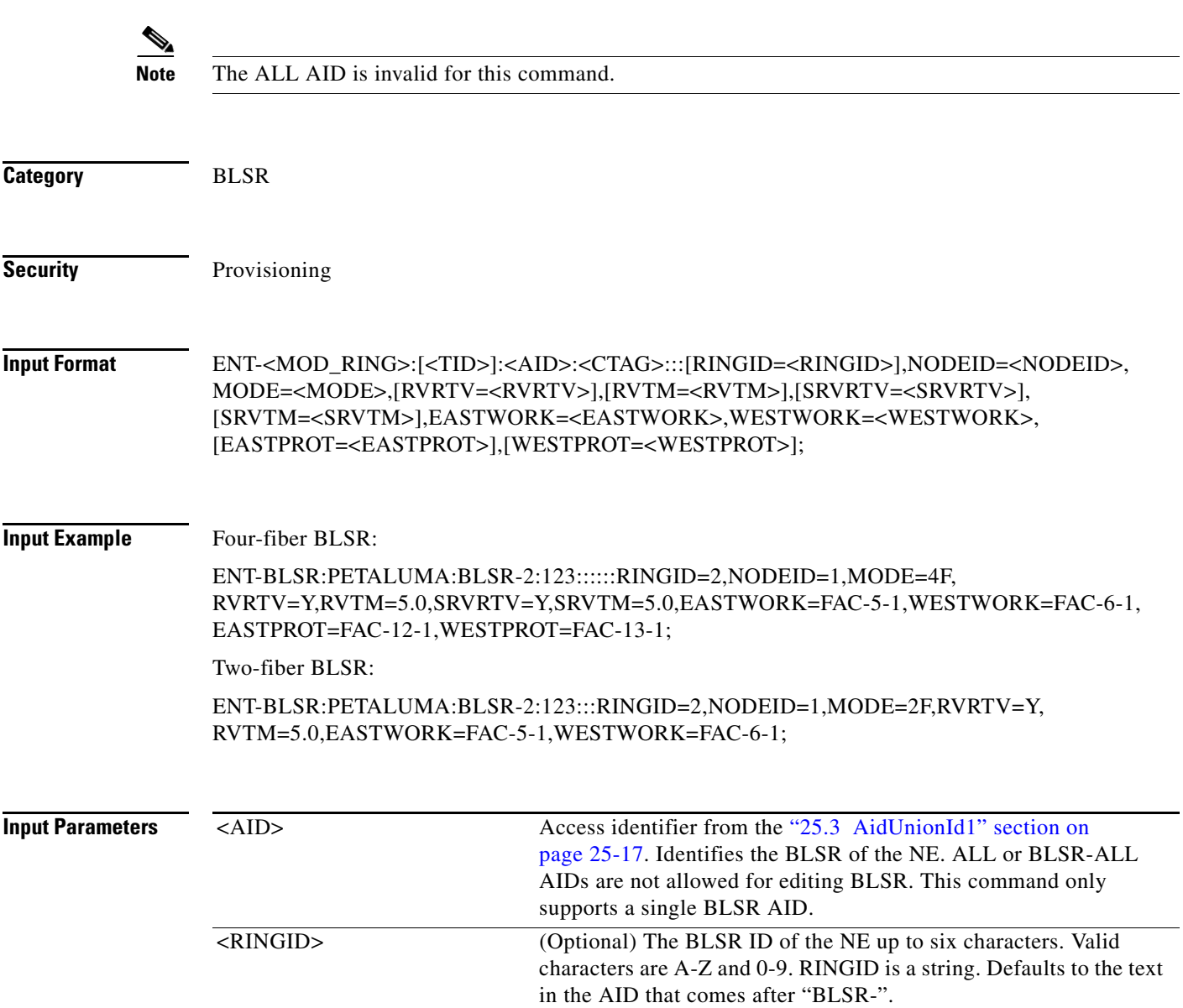

 $\mathbf I$ 

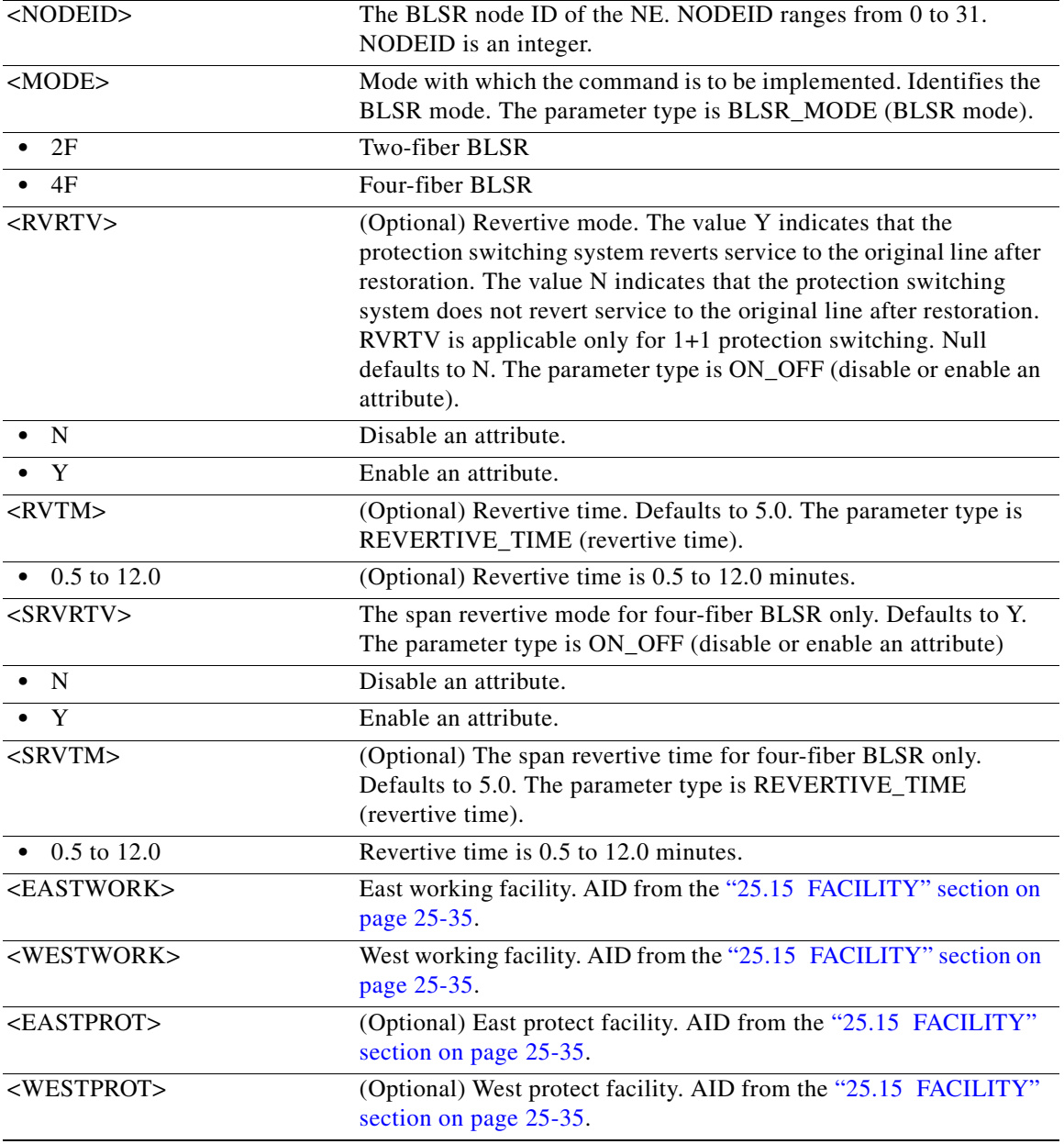

### **12.3 ENT-BULKROLL-<OCN\_TYPE>**

(Cisco ONS 15454, ONS 15327, ONS 15310-CL, ONS 15310-MA, ONS 15600) The Enter Bulk Roll for OC12, OC192, OC3, or OC48 (ENT-BULKROLL-<OCN\_TYPE>) command enters information about rolling traffic from one end point to another without interrupting service. This command can be used for line level rolling and bulk rolling and cannot be used for single path level rolling.

**Usage Guidelines** None

 $\Gamma$ 

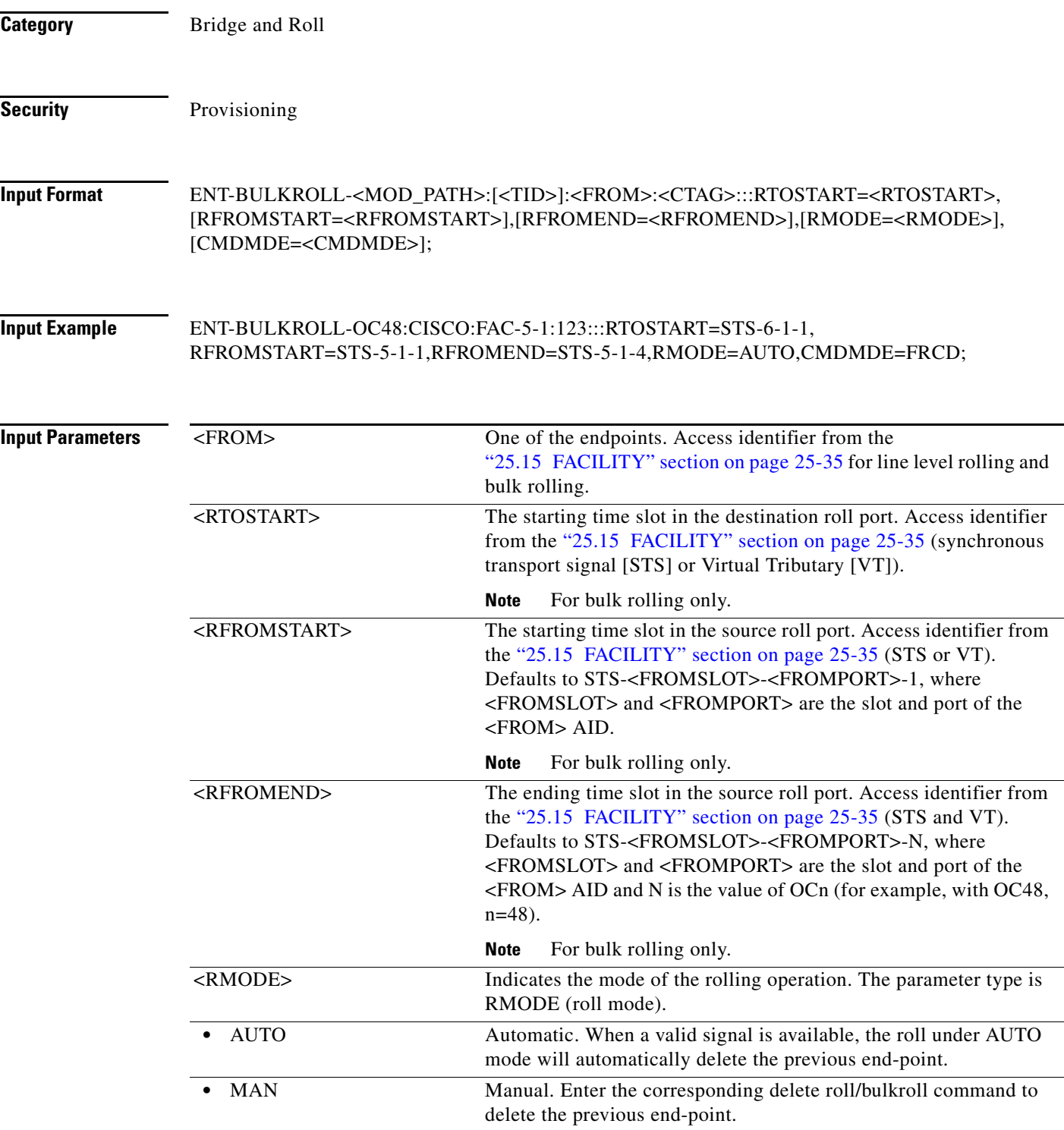

Ι

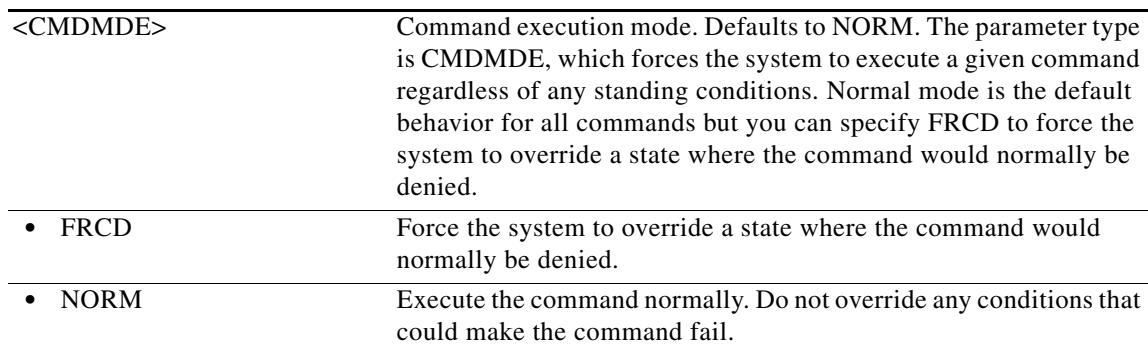

### **12.4 ENT-CRS-<PATH>**

(Cisco ONS 15454, ONS 15327, ONS 15310-CL, ONS 15310-MA, ONS 15600) The Enter STS Cross-Connection for STS1, STS12C, STS18C, STS192C, STS24C, STS36C, STS3C, STS48C, STS6C, STS9C, VT1, or VT2 (ENT-CRS-<PATH>) command creates a synchronous transport signal (STS) cross-connection with a cross-connection type (CCT). Refer to the *Cisco ONS SONET TL1 Reference Guide* for specific ring provisioning procedures.

### **Usage Guidelines** See Table 27-1 on page 27-1 for supported modifiers by platform.

When a path protection cross-connection is created, the path presented by the first AID is configured to be the preferred path. For example, the AID (F1) of the cross-connection (created by ENT-CRS-STS1::F1&F2,T1:123;) is the preferred path.

The following guidelines also apply:

- The default cross-connection type is two-way.
- **•** If a path is already in a connection, it cannot be in another connection even if the other connection is one-way and the new one will be one-way the other direction.
- **•** This command does not support creating multiple STS cross-connections.
- The path protection cross STS connection can be created by using " $\&$ " in the AID fields of this command.
	- **–** The following command is used to create a one-way selector or two-way selector and bridge with F1, F2 as from points and T1 as the to point:

ENT-CRS-{STS\_PATH}:[<TID>]:F1&F2,T1:<CTAG>::[<CCT>];

**–** The following command is used to create a one-way bridge or two-way selector and bridge with F1 as the from point and T1, T2 as the to points:

ENT-CRS-{STS\_PATH}:[<TID>]:F1,T1&T2:<CTAG>::[<CCT>];

**–** The following command is used to create a one-way subtending path protection connection or two-way subtending path protection connection with F1, F2 as the from points and T1, T2 as the to points:

ENT-CRS-{STS\_PATH}:[<TID>]:F1&F2,T1&T2:<CTAG>::[<CCT>];

**–** The following command is used to create a two-way selector and bridge with F1,F2 (F1 is the working side, F2 is the protect side) as the from points and S1, S2 (S1 is the working side, S2 is the protect side) as the selector points:

ENT-CRS-{STS\_PATH}:[<TID>]:F1&F2,S1&S2:<CTAG>::2WAY;

**–** The following command is used to create a path protection IDRI cross-connection: ENT-CRS-{STS\_PATH}:[<TID>]:A&B,C&D:<CTAG>::2WAYDC; where:

A: Path on ring X to which traffic from ring Y is bridged

B: Path on ring X to which traffic from the same ring is bridged

- C: Path on ring Y to which traffic from ring X is bridged
- D: Path on ring Y to which traffic from the same ring is bridged

A, B, C, and D have a positional meaning. Connection type 2WAYDC is used for path protection IDRI cross-connections.

**–** The following command is used to create a path protection dual-ring interconnect (DRI) cross-connection:

ENT-CRS-{STS\_PATH}:[<TID>]:A&B,C:<CTAG>::2WAYDC;

where:

A: Path on ring X to which traffic from ring Y is bridged

B: Path on ring X to which traffic from the same ring is bridged

C: Traffic to and from ring Y

A, B, C, and D have a positional meaning. Connection type 2WAYDC is used for path protection DRI cross-connections.

- **•** All A&B AIDs in the TL1 cross-connection command are in the format of WorkingAID&ProtectAID.
- **•** To establish a cross-connection on a two-fiber protection path or on a four-fiber protection channel, the protection channel access (PCA) connection type (1WAYPCA or 2WAYPCA) is required.
- If you send a PCA cross-connection type on the non-PCA AIDs, the IIAC error message is returned.
- **•** If you send a non-PCA cross-connection type on the PCA AIDs, the IIAC error message is returned.
- **•** The facility AID is only valid on slots holding a G1K-4 card.
- **•** The virtual facility AID (VFAC) is only valid on slots holding an ML-Series card.
- **•** Both DRITYPE and DRINODE have been optional fields since Release 5.0 to support the BLSR-DRI feature. DRITYPE is applied only if the CCT is drop-and-continue (1WAYDC or 2WAYDC), and defaults to path protection for the DRI. DRINODE must be specified only if at least one end of the connection is on the BLSR, and defaults to NA.
- The DS3XM-12 card allows portless STS1/VT1.5 cross-connection provisioning on the DS3XM-12 PORTLESS ports (port number  $>$  = 12).
- **•** CKTID is a string of ASCII characters. The maximum length of CKTID is 48. If the CKTID is EMPTY or NULL the field will not appear.
- **•** STS18c and STS36c cross-connects are supported only on the FC\_MR-4 card and optical cards.
- **•** LO CCAT is not applicable for ML-100T-8 and CE-100T-8 cards.
- LO VCAT is not applicable for the ML-100T-8 card on the ONS 15310-CL.
- **•** STS18C and STS36C cross-connects are not supported in the ONS 15310-MA

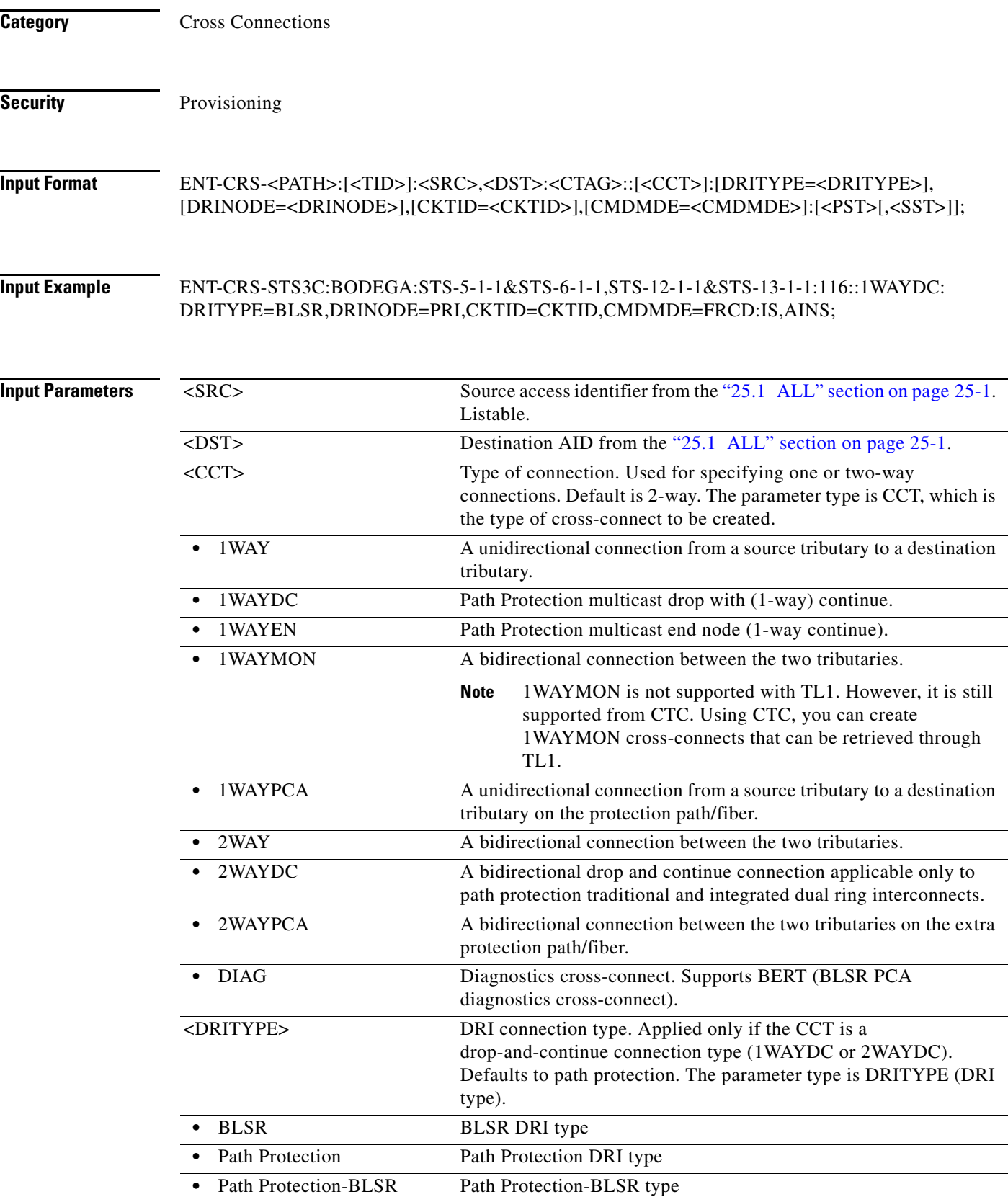

 $\blacksquare$ 

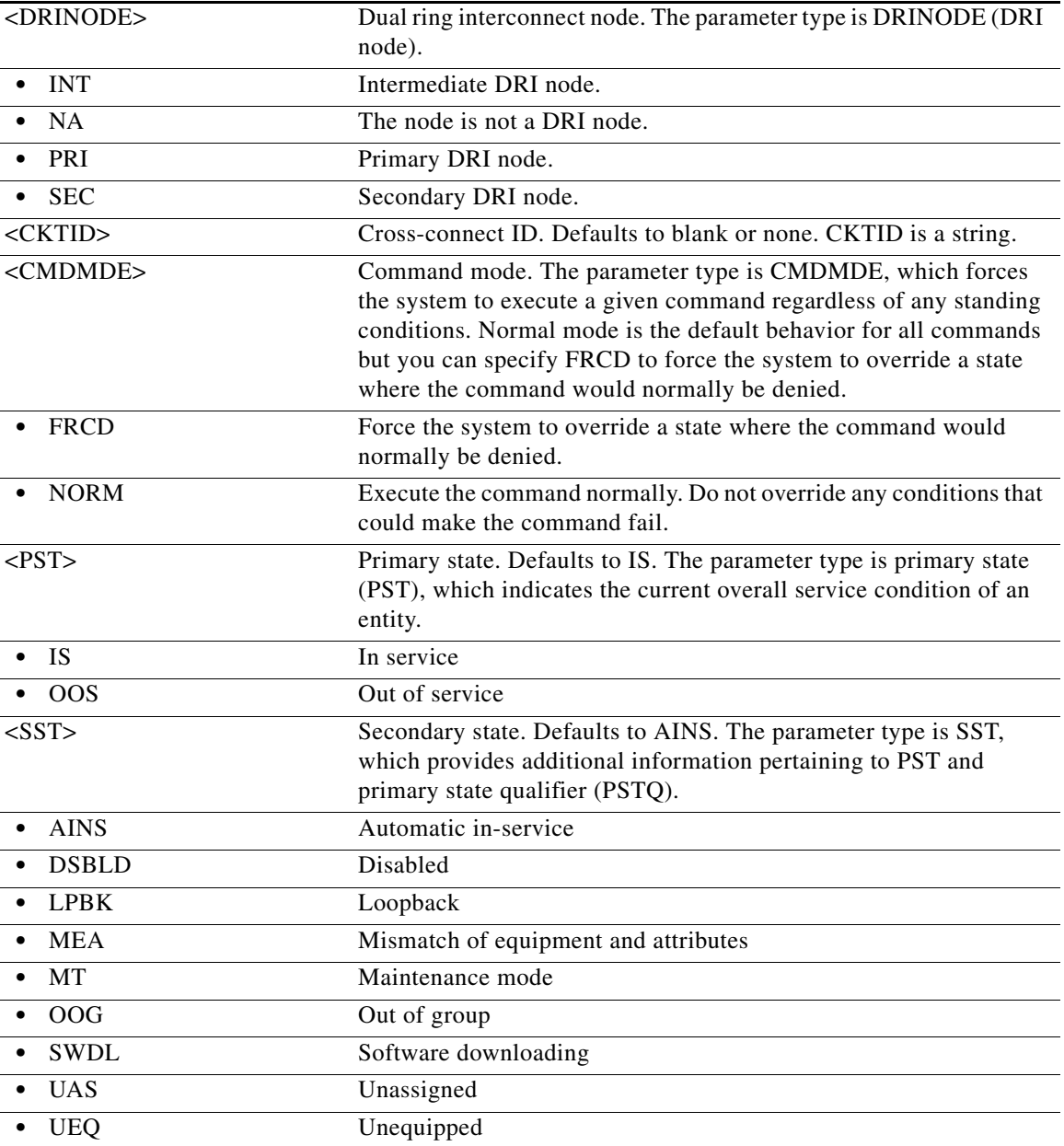

### **12.5 ENT-EQPT**

 $\overline{\phantom{a}}$ 

(Cisco ONS 15454, ONS 15327, ONS 15310-CL, ONS 15310-MA, ONS 15600) The Enter Equipment (ENT-EQPT) command enters the card type and attributes for a given equipment slot in the network element (NE). It also automatically enters all facilities supported by the card, assigning default values to all facility and path attributes.

The ENT-EQPT command is also used to preprovision an NE configured in multishelf mode.

Ι

**Usage Guidelines** The command supports optional parameters: RVTM (revertive time), RVRTV (revertive behavior), PROTID (unique protection ID), and PRTYPE (protection type) for configuring the card in an equipment protection group. PRTYPE can be 1:1 or 1:N. These parameters can only be entered for a working AID. The protect card must already be provisioned before creating the protection group.

> 1:1 protection involves the odd slot protecting the even slot. The work-protect pair is as follows (2-1, 4-3, 6-5, 16-17, 14-15, 12-13). DS1, DS3, DS3XM, DS3N, DS3E, EC1 and other electrical cards support 1:1 protection. The value of PROTID is the protecting slot and is of the form "Slot-x". This command creates a 1:1 protection group. If the command has the optional parameters for creating a protection group and the protection group cannot be created due to an error condition, provisioning of the equipment fails.

The PROTID slot must be provisioned first.

To create 1:1 with the ENT-EQPT command, the working card should not be provisioned first, so the AID type field should be presented in ENT-EQPT for the AID on this <AID>.

The following is an example for a 1:1 protection group:

ENT-EQPT:[<TID>]:SLOT-1:<CTAG>::DS1;

ENT-EQPT:[<TID>]:SLOT-2:<CTAG>::DS1:PROTID=SLOT-1,PRTYPE=1-1,RVTM=5.0, RVRTV=Y;

1:N protection is always revertive. For 1:N protection, the protect slot can only be Slot 3 or Slot 15. For a protect card in Slot 3, the working cards can be in any of the slots on Bank A. Slot 15 is for protection in Bank B. A DSXN (DS1N or DS3N) card must be provisioned in the protect slot. A 1:1 protection cannot be upgraded to 1:N protection. This command creates a 1:N protection group or adds a new card to an existing 1:N protection group. Multiple working AIDs can be entered in a protection group.

The following is an example of provisioning a 1:N protection group with the ENT-EQPT command:

ENT-EQPT:[<TID>]:SLOT-3:<CTAG>::DS1N;

ENT-EQPT:[<TID>]:SLOT-2&SLOT-1:<CTAG>::DS1:PROTID=SLOT-3,PRTYPE=1-N;

The following is an example of provisioning a 1:N protection group with the ED-EQPT command:

ENT-EQPT:[<TID>]:SLOT-1&SLOT-2:<CTAG>::DS1;

ENT-EQPT:[<TID>]:SLOT-3:<CTAG>::DS1N;

ED-EQPT:[<TID>]:SLOT-2&SLOT-1:<CTAG>:::PROTID=SLOT-1,PRTYPE=1-N;

If the provisioning fails for some AIDs, PRTL responses will be provided indicating failed AIDs. If the provisioning fails for all the AIDs, a DENY response will be provided. For both CMPLD and PRTL responses on creating protection group query, the protection group has been created for the successful AID(s) query.

The following is an example for 1:N protection. The RVRTV parameter is not valid for 1:N protection.

ENT-EQPT:[<TID]>:SLOT-2:<CTAG>:::PROTID=SLOT-3,PRTYPE=1-N,RVTM=5.0;

Both ENT-EQPT and ED-EQPT commands can provision all working AIDs (1-5) together for 1:N by using listed AIDs.

The ENT-EQPT command provisions a new card and adds it to the protection group. The ED-EQPT command adds the already provisioned cards to the protection group.

The protect AID should already be provisioned for either command because protection group parameters are not supported for the protect AID.

The ENT-EQPT command provisions an equipment successfully on an empty slot if the equipment type is compatible with the slot number. This command can have the optional parameters in the "f" block to provision a card as a working card. It has the effect of adding the protection behavior at the time of

provisioning itself. For the protection provisioning to succeed, the protect card should have already been provisioned. Trying to execute ENT-EQPT to provision a protection group on an already provisioned card will result in an error.

The following is an example of provisioning a 1:1 protection group:

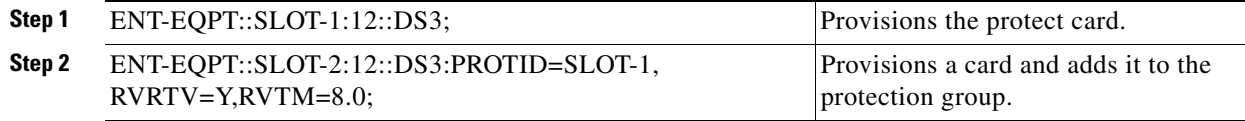

The following is an example of provisioning a 1:N protection group:

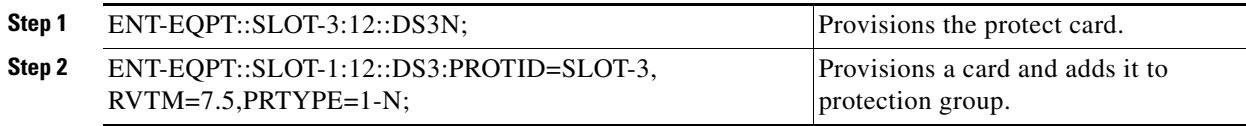

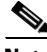

**Note** • If you send this command to provision a DS3NE card on Slot 1, 2, 4, 5, 6, 12, 13, 14, 1 6, or 17, the DS3E card type is presented.

- If you send this command to provision a DS3N card on Slot 1, 2, 4, 5, 6, 12, 13, 14, 1 6, or 17, the DS3 card type is presented.
- If you send this command to provision a DS1N card on Slot 1, 2, 4, 5, 6, 12, 13, 14, 1 6, or 17, the DS1 card type is presented.
- For the MRC-12 card, there are hardware limitations for which Small Form-Factor Pluggable (SFP) ports can be used.
- **•** The OC192-XFP card must be installed in Slots 5 and 6 or 12 and 13 and requires an XC10G or XC-VXC-10G cross-connect card.

Error conditions for creating 1:1 or 1:N protection groups are:

- AID sent to a non-working slot; the working cards must be in even slots for 1:1 protection, and in the same bank and not in Slot 3 or Slot 15 for 1:N protection.
- **•** An invalid AID was chosen for protection slot.
- **•** The working AID is already in a protection group.
- **•** The AID is a protect AID.
- **•** The protect card has a circuit.
- **•** The equipment type does not match the allowed AID.
- The slot is already provisioned.
- The protect slot is not provisioned.
- **•** Multiple working AIDs were sent for 1:1 protection.
- The CARDMODE provisioning is allowed on the DS3XM-12 and ML-Series cards. Provisioning for the DS3XM-12 is based on the cross-connect type and DS3XM-12 location. The following error conditions apply:
	- **–** The DS3XM-12 card in the lower speed input/output (I/O) slot with the XCVT/XC10G card only allows the DS3XM-12-STS12 CARDMODE. Other cases allow the CARDMODE to be DS3XM-12-STS48.

 $\mathsf{l}$ 

- **–** The NE defaults to the highest available backplane rate/mode for the DS3XM-12 card if you do not specify the CARDMODE in the ENT-EQPT command.
- **–** The ML100T-8 card will be provisioned to default type MAPPER mode.
- The 1:N ( $1 \le N \le 7$ ) protection group is allowed on the DS3XM-12 card in an ONS 15454 across two sides (A and B). All the cards in the 1:N protection group must be on the same backplane rate (or CARDMODE). The following error conditions apply:
	- **–** For 1:N protection, the protect card must be allocated on either Slot 3 or Slot 15. For 1:1 protection, the protect card must be allocated on the odd slots.
	- **–** The working DS3XM-12 cards on the opposite side of the shelf from the protection card (either Slot 3 or Slot 15) in a 1:N group can only have portless connections. The other working cards of the 1:N group on the same side of the shelf as the protection card do not have this limitation.

For example, suppose that there is a DS3XM-12 card 1:N group on Slot 2, Slot 3, Slot 4, Slot 12, and Slot 16, where Slot 3 is the protect card. Slot 2, Slot 4, Slot 12, and Slot 16 are the working cards in the 1:N (1:5) protection group. According to the above limitation rule, the Slot 12 and Slot 16 cards have to have the portless provisioning only, while the Slot 2 and Slot 4 cards can be either portless or ported provisioning.

- **•** If the command mode (CMDMDE) is set to forced (FRCD) during the creation of a 1:1 or 1:N protection group, all cards must be physically plugged in and in the In Service (IS) state. If the cards are not physically plugged in, the command is denied with an appropriate error message. When the command mode is set to normal (NORM) (which is the default), the cards do not have to be physically plugged in and in the IS state.
- **•** RETIME provisioning is allowed only on the DS1/E1-56 card (ONS 15454).
- **•** For the Cisco ONS 15310-MA, only 1:1 Protection groups are supported. The protection group is automatically created when both the working and protect cards are provisioned, therefore protection groups cannot be created using the ENT-EQPT or ED-EQPT commands on the Cisco ONS 15310-MA. A protection group can be deleted by deleting the protect card (DLT-EQPT). Trying to delete the working card will result in the Equipment In Use (SPLD) error.

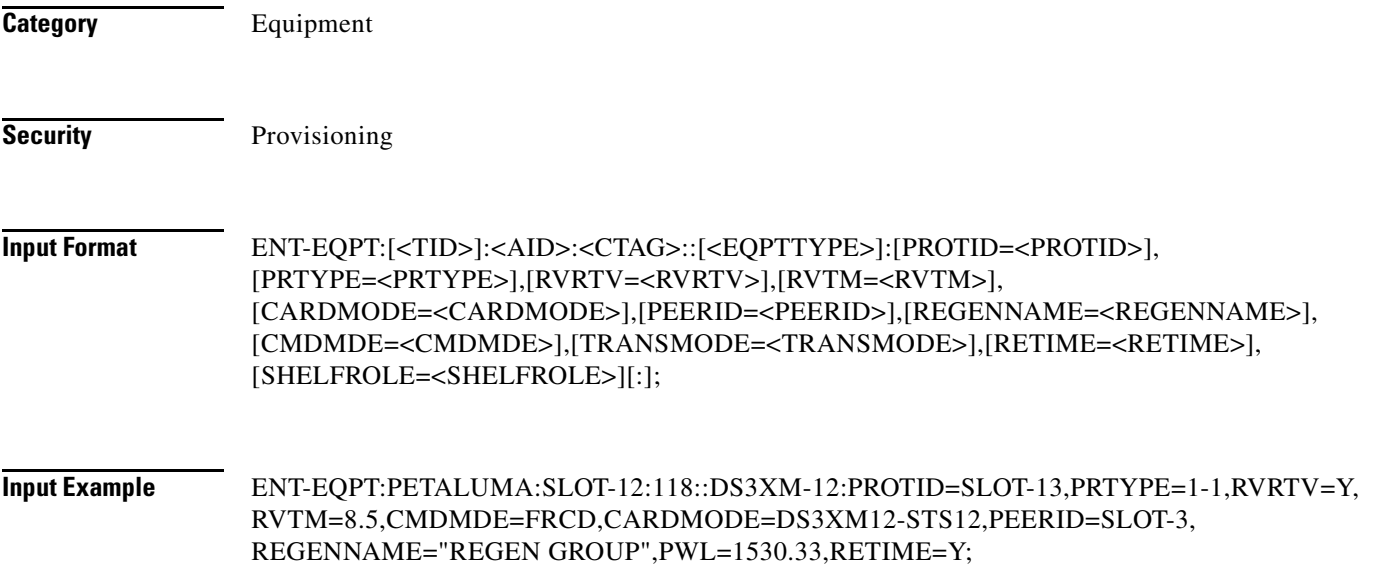

 $\mathbf{I}$ 

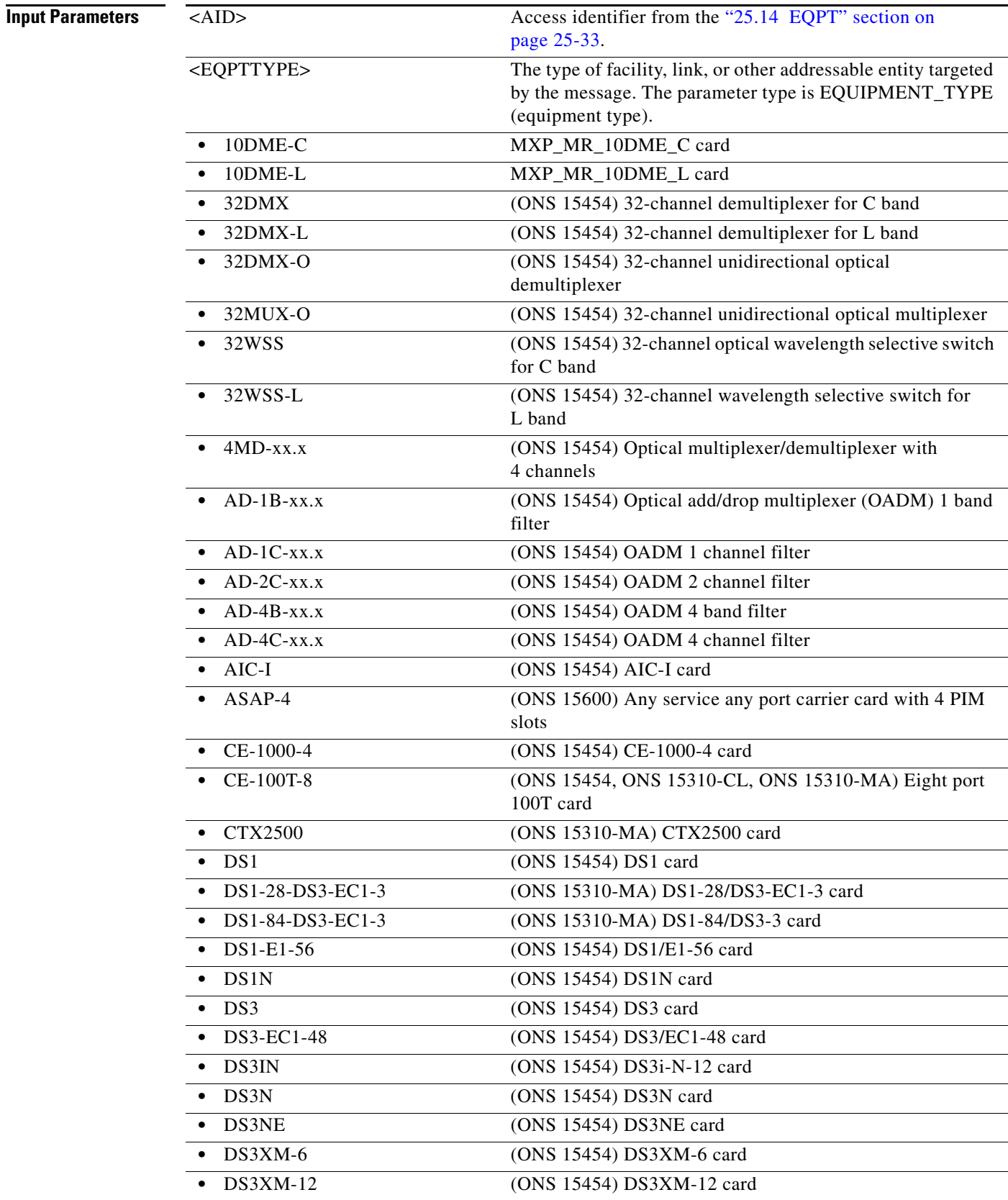

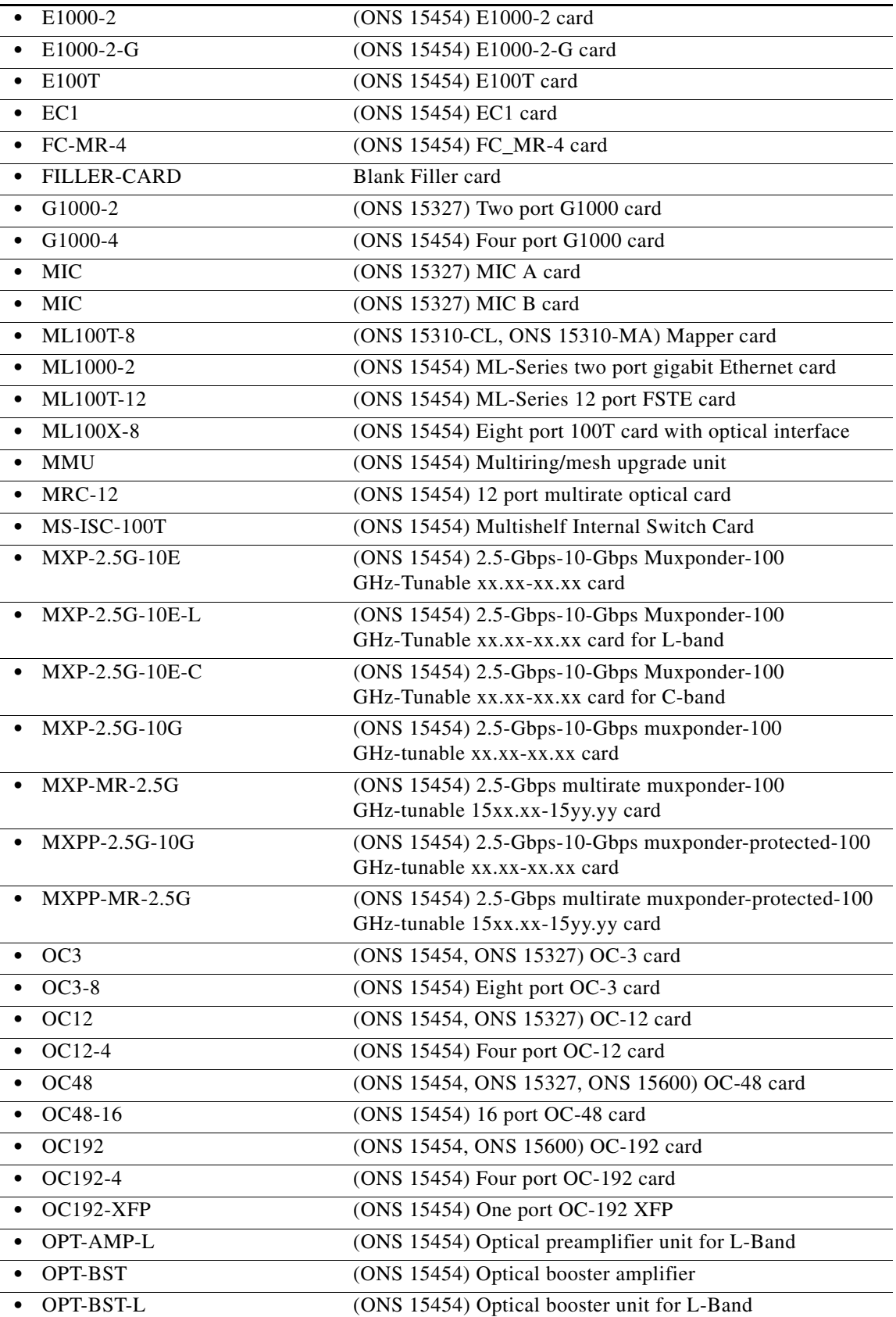

П

 $\mathbf{I}$ 

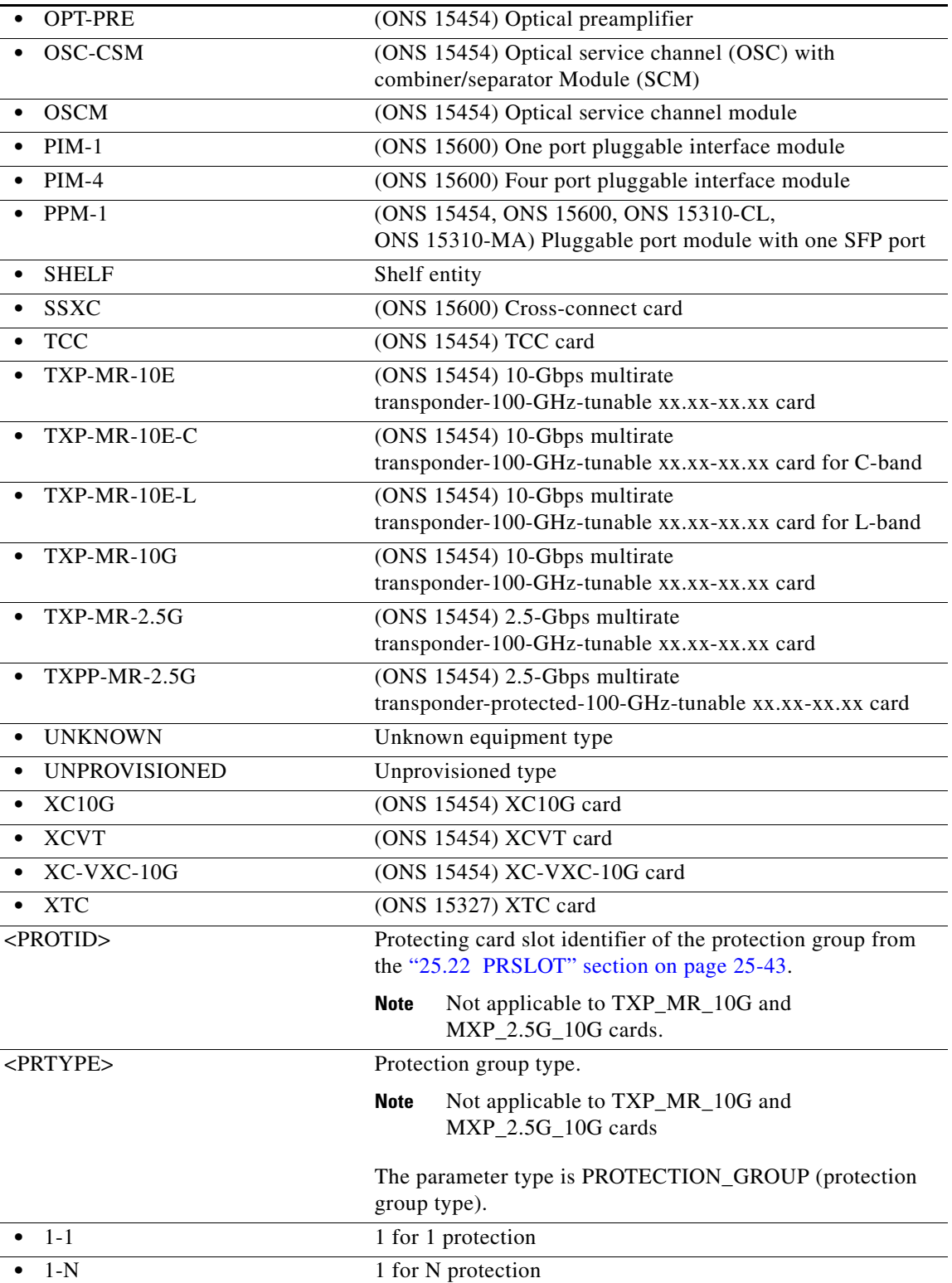

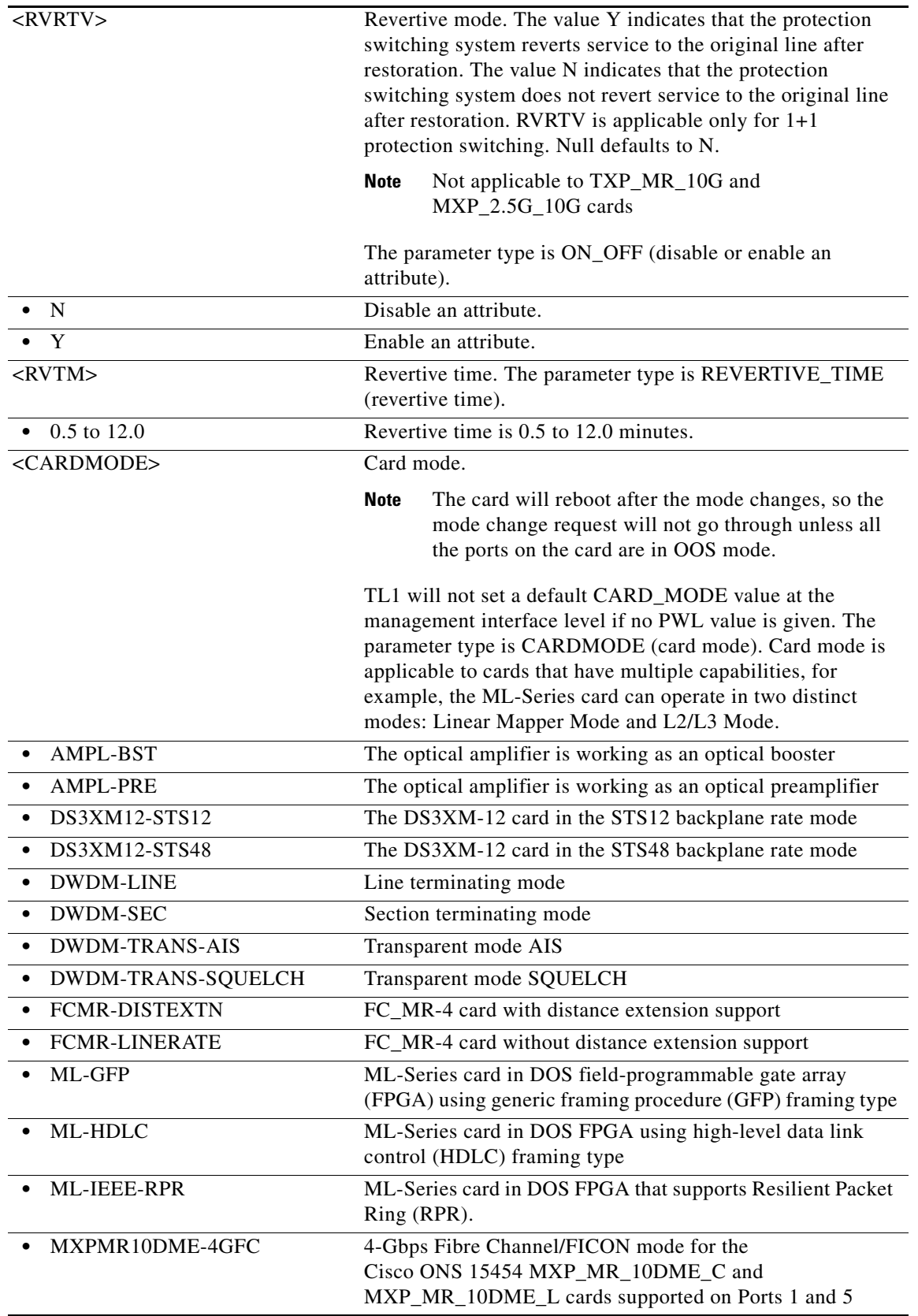

 $\blacksquare$ 

 $\mathbf{I}$ 

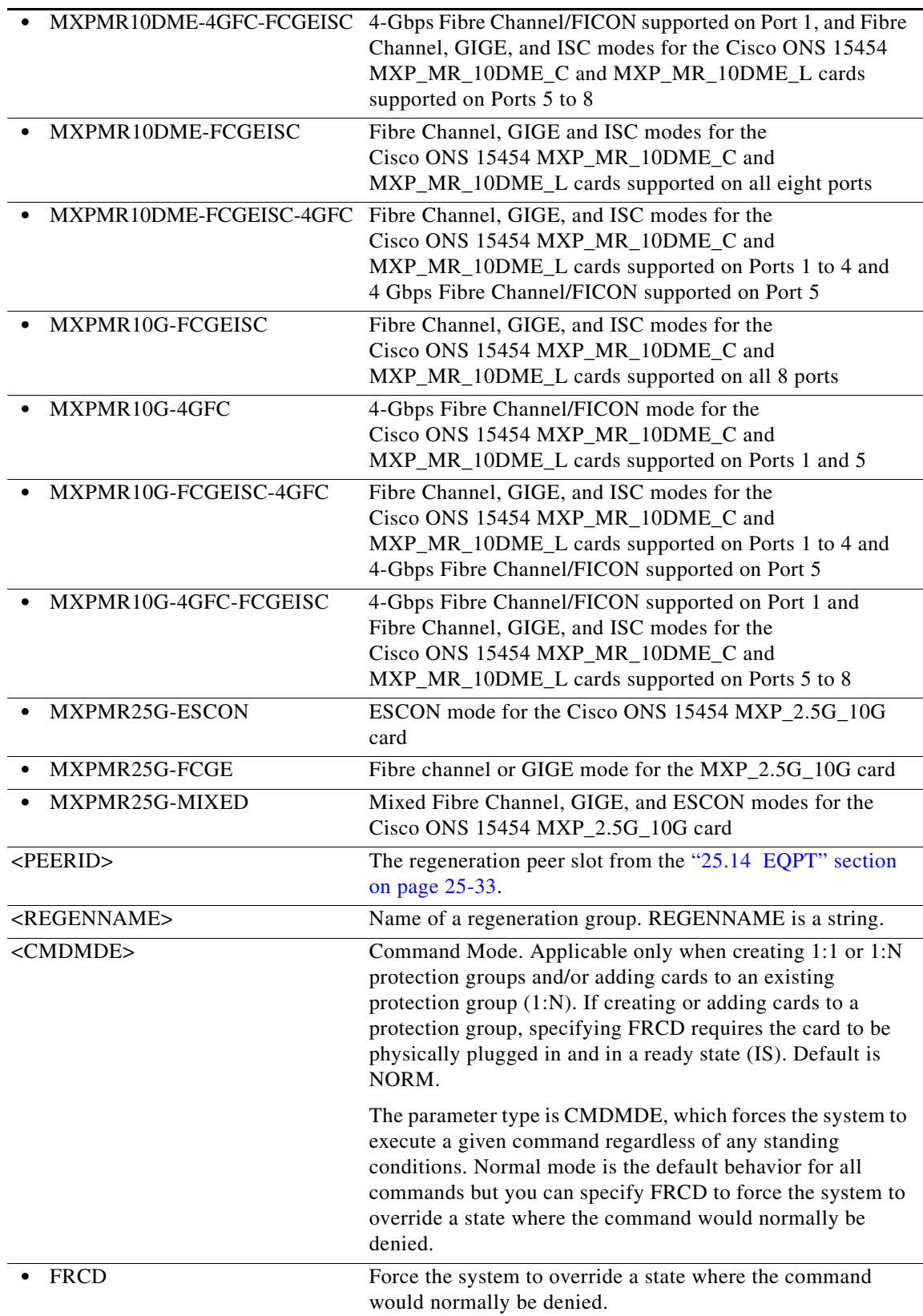

 $\mathbf I$ 

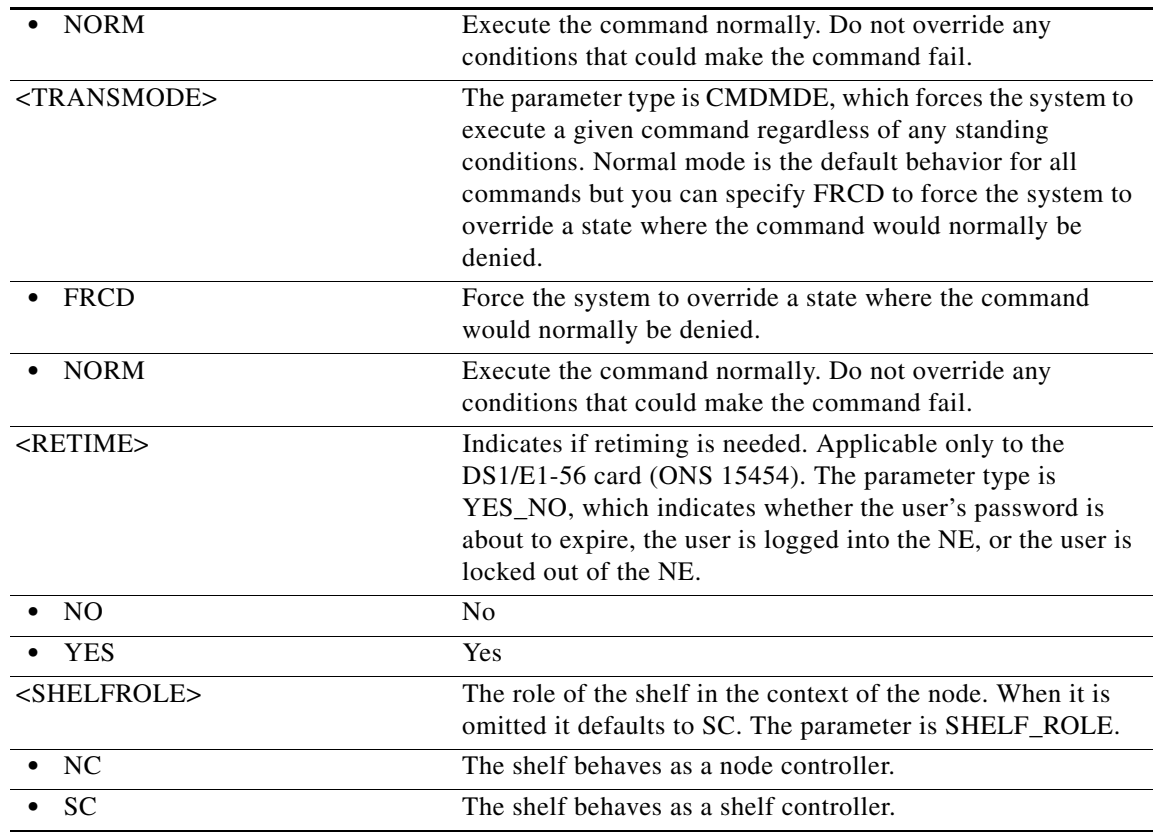

# **12.6 ENT-FFP-<MOD2DWDMPAYLOAD>**

(Cisco ONS 15454) The Enter Facility Protection Group for 10GFC, 10GIGE, 1GFC, 1GFICON, 2GFC, 2GFICON, D1VIDEO, DV6000, ETRCLO, GIGE, HDTV, ISC1, ISC3, or PASSTHRU (ENT-FFP-<MOD2DWDMPAYLOAD>) command creates Y-cable protection on client facilities. Refer to the *Cisco ONS SONET TL1 Reference Guide* for specific card provisioning rules

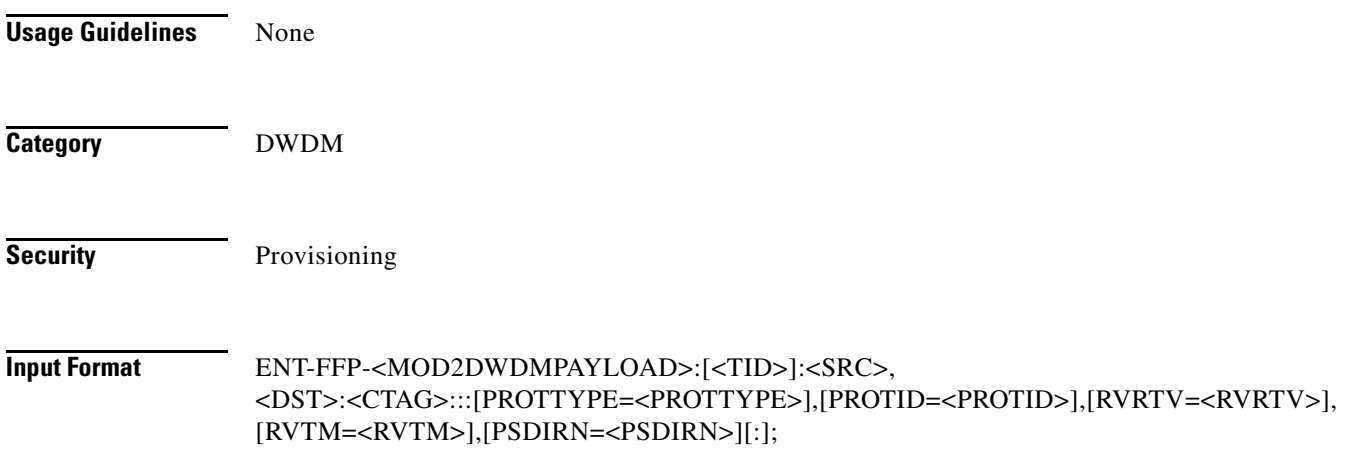

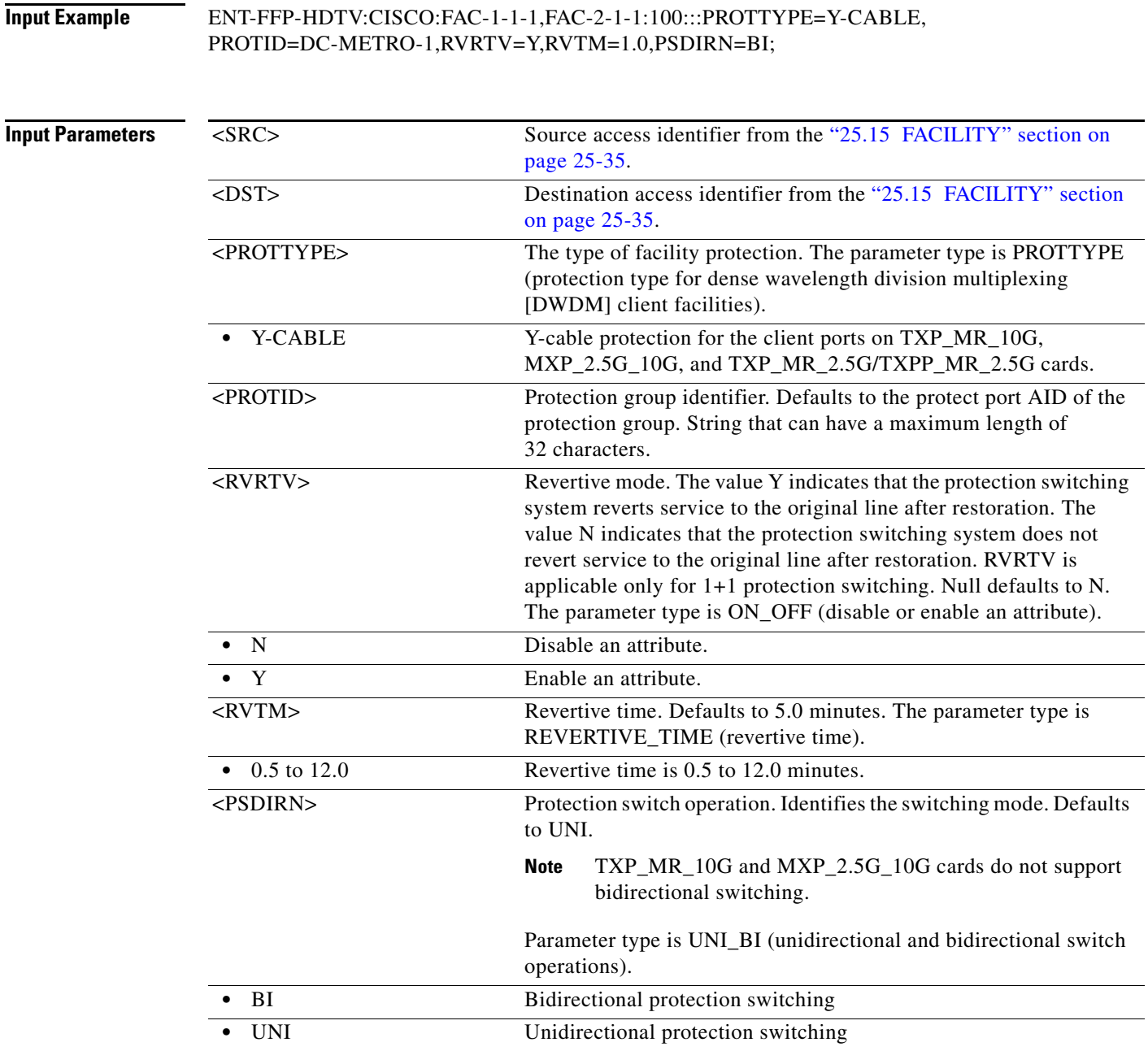

# **12.7 ENT-FFP-<OCN\_TYPE>**

 $\overline{\phantom{a}}$ 

(Cisco ONS 15454, ONS 15327, ONS 15310-CL, ONS 15310-MA, ONS 15600) The Enter Facility Protection Group for OC3, OC12, OC48, or OC192 (ENT-FFP-<OCN\_TYPE>) command creates an optical 1+1 protection.

**Usage Guidelines** See Table 27-1 on page 27-1 for supported modifiers by platform.

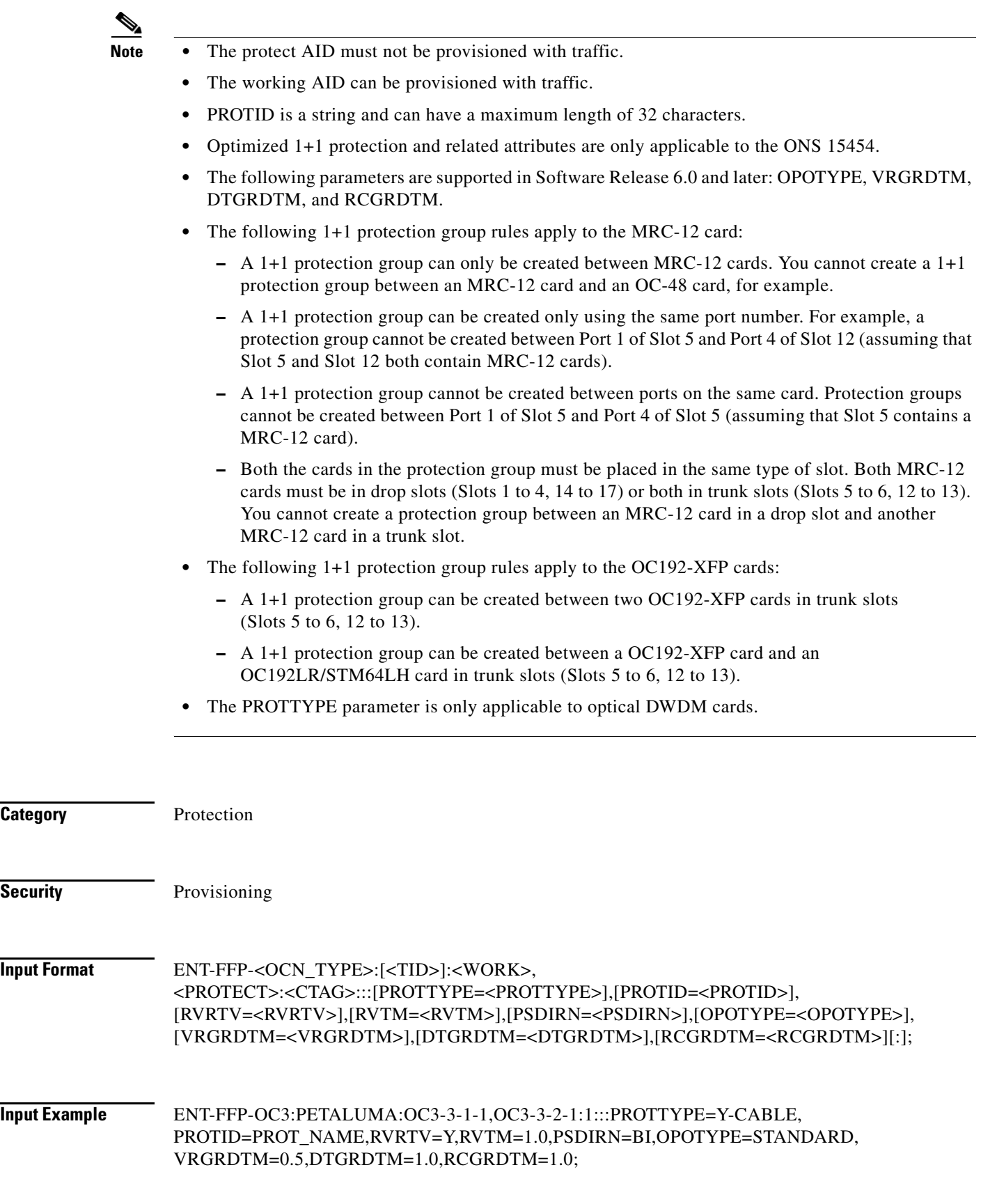

П

 $\mathbf{I}$ 

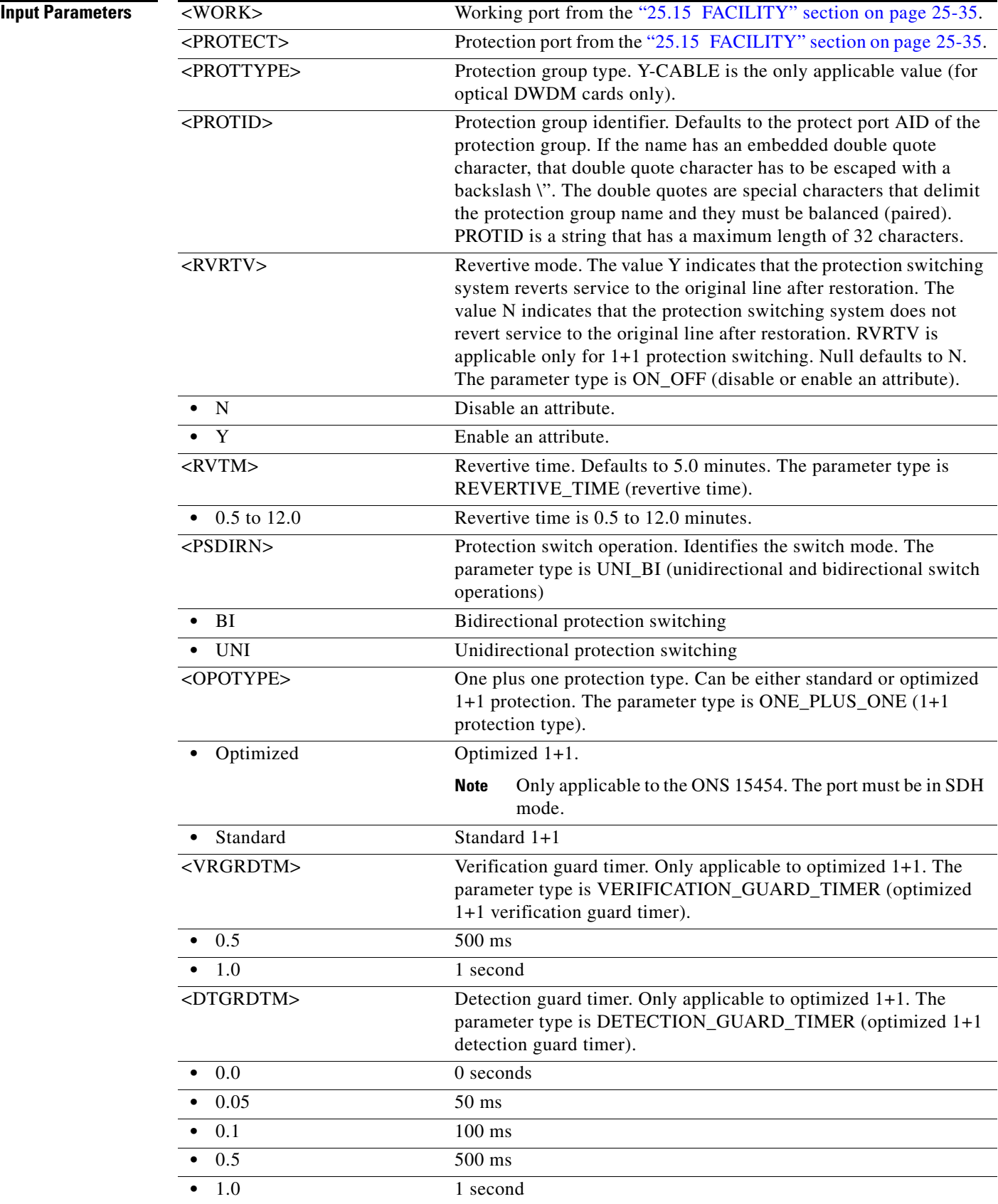

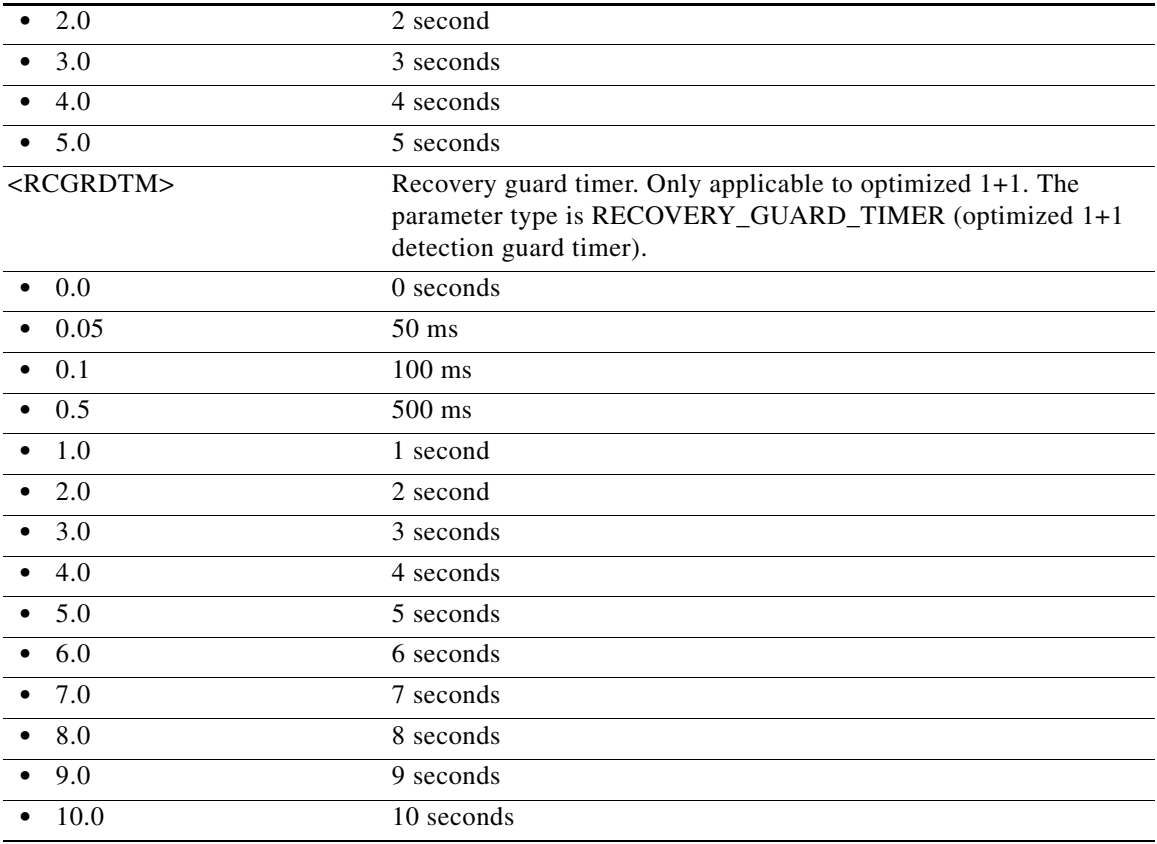

### **12.8 ENT-LMP-CTRL**

(Cisco ONS 15454, ONS 15327, ONS 15310-CL, ONS 15310-MA, ONS 15600) The Enter Link Management Protocol Control Channel (ENT-LMP-CTRL) command creates an LMP control channel.

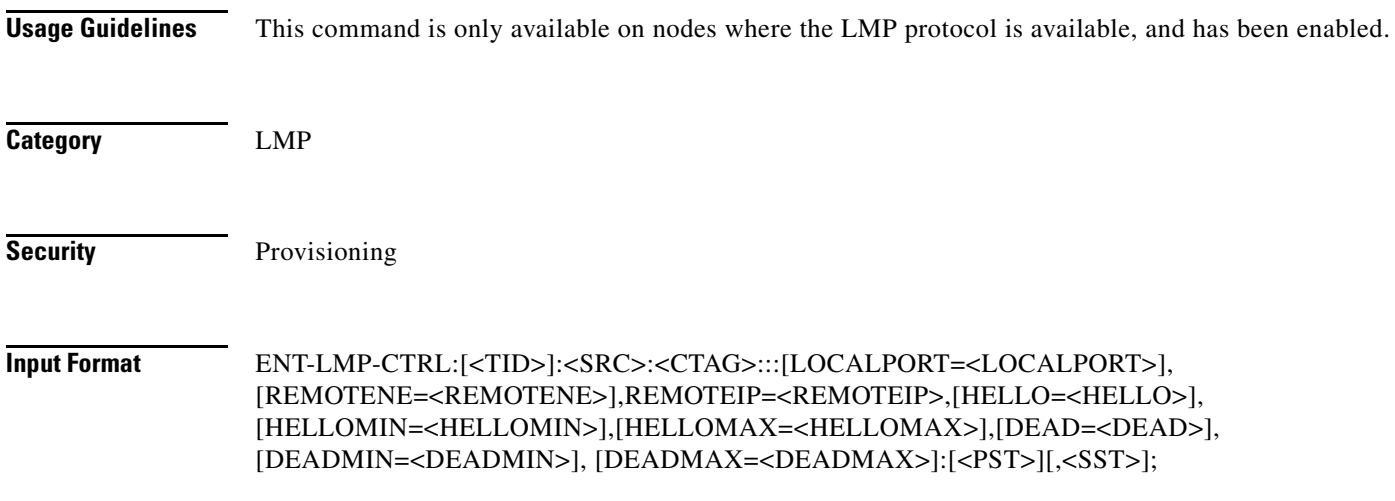

**Input Example** ENT-LMP-CTRL:PETALUMA:CTRL-123:704:::LOCALPORT=FAC-1-1-1, REMOTENE=15.15.15.115,REMOTEIP=126.0.0.1,HELLO=500, HELLOMIN=300,HELLOMAX=5000,DEAD=12000,DEADMIN=2000, DEADMAX=20000:OOS,DSBLD;

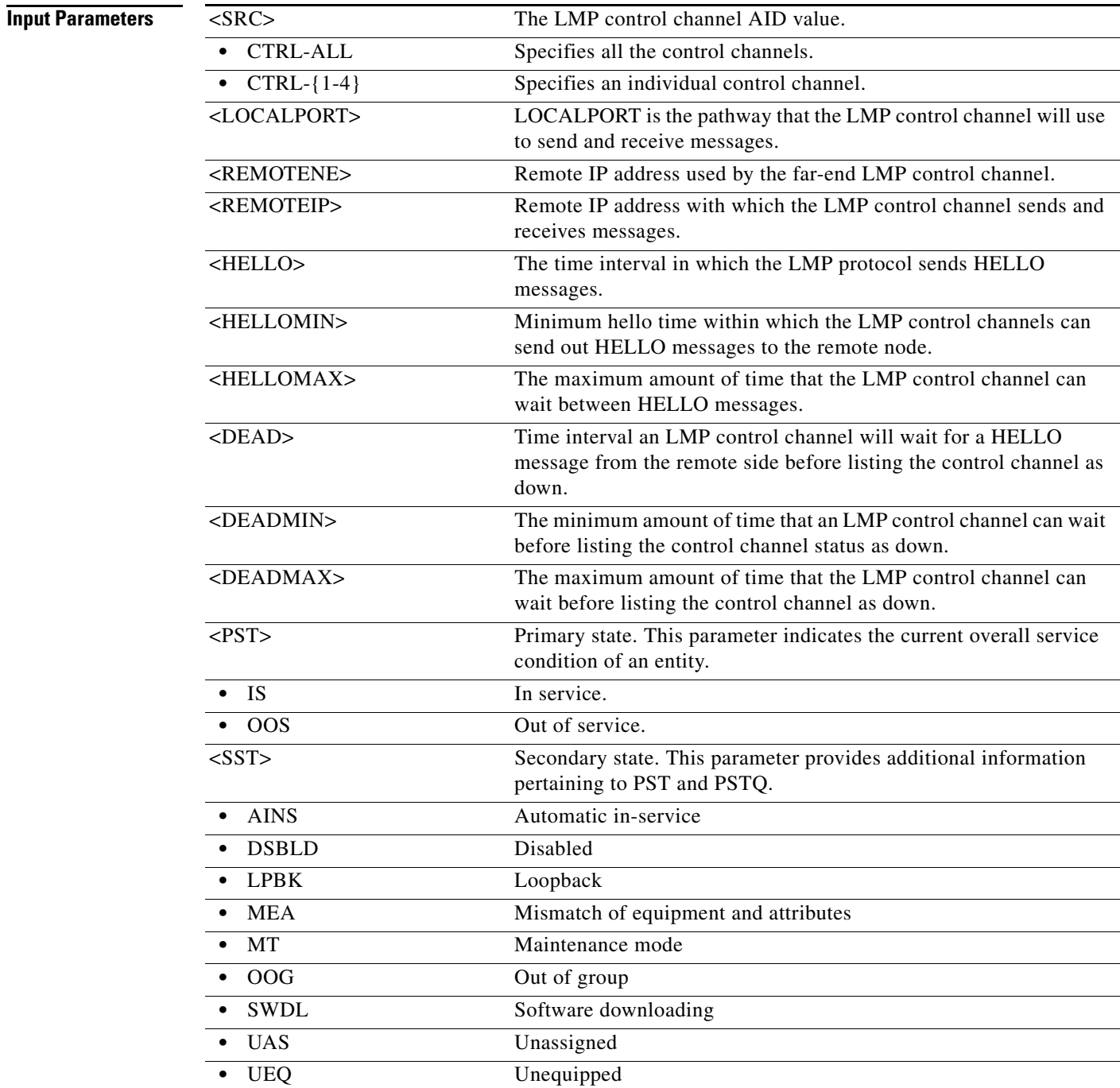

# **12.9 ENT-LMP-DLINK**

 $\overline{\phantom{a}}$ 

 $\mathbf I$ 

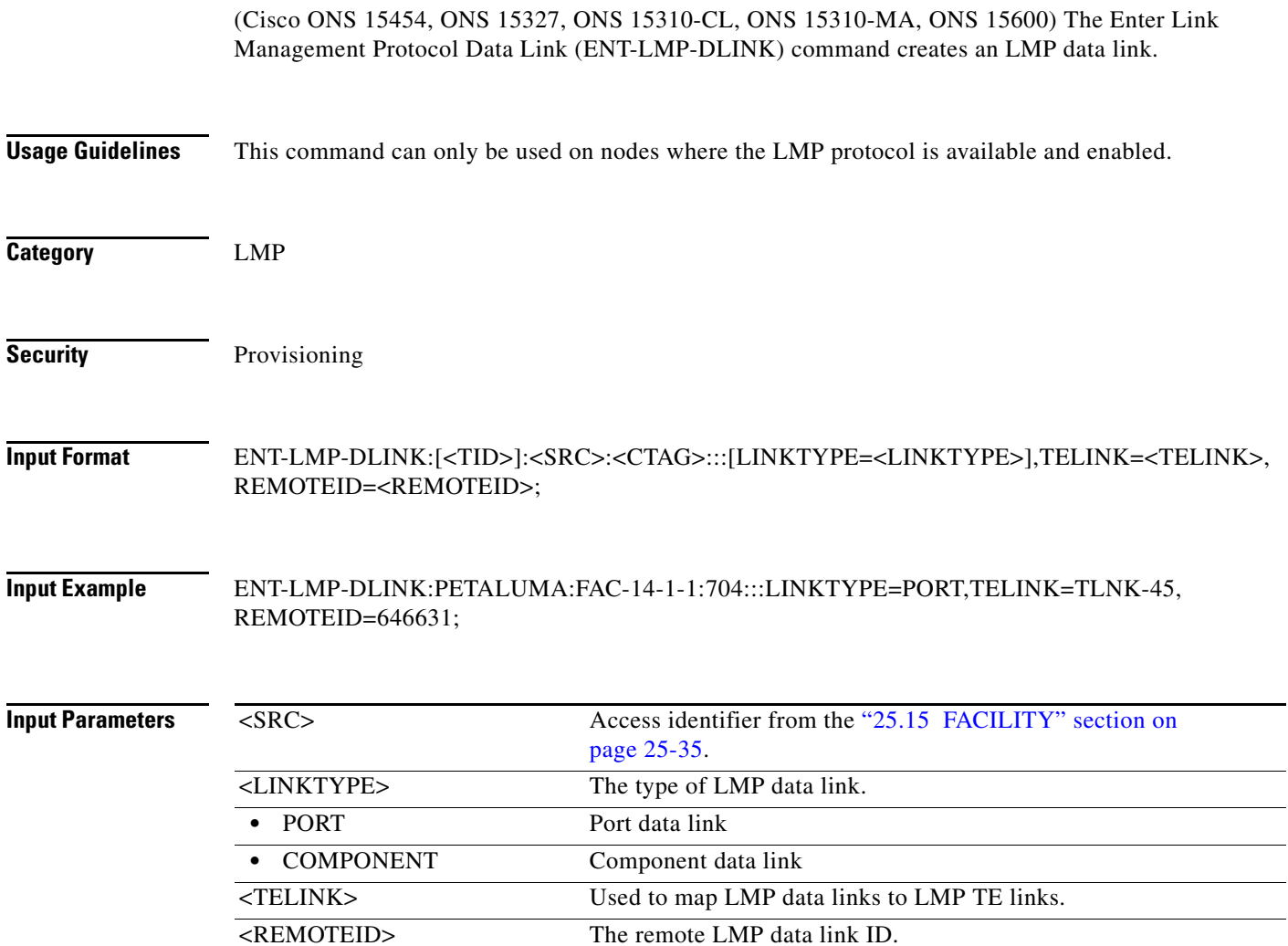

### **12.10 ENT-LMP-TLINK**

(Cisco ONS 15454, ONS 15327, ONS 15310-CL, ONS 15310-MA, ONS 15600) The Enter Link Management Protocol Traffic Engineering Link (ENT-LMP-TLINK) command creates an LMP Traffic Engineering (TE) link.

**Usage Guidelines** This command can only be used on nodes where the LMP protocol is available and enabled.

**Category** LMP

**Security** Provisioning

### **Input Format ENT-LMP-TLINK:[<TID>]:<SRC>:<CTAG>:::REMOTEID=<REMOTEID>,** REMOTETE=<REMOTETELINK>, [MUXCAP=<MUXCAP>]:[<PST>[,<SST>]];

**Input Example** ENT-LMP-TLINK:PETALUMA:TLINK-123:704:::REMOTEID=15.15.15.115,REMOTETE=123, MUXCAP=LAMBDA:OOS,DSBLD;

**Input Parameters**

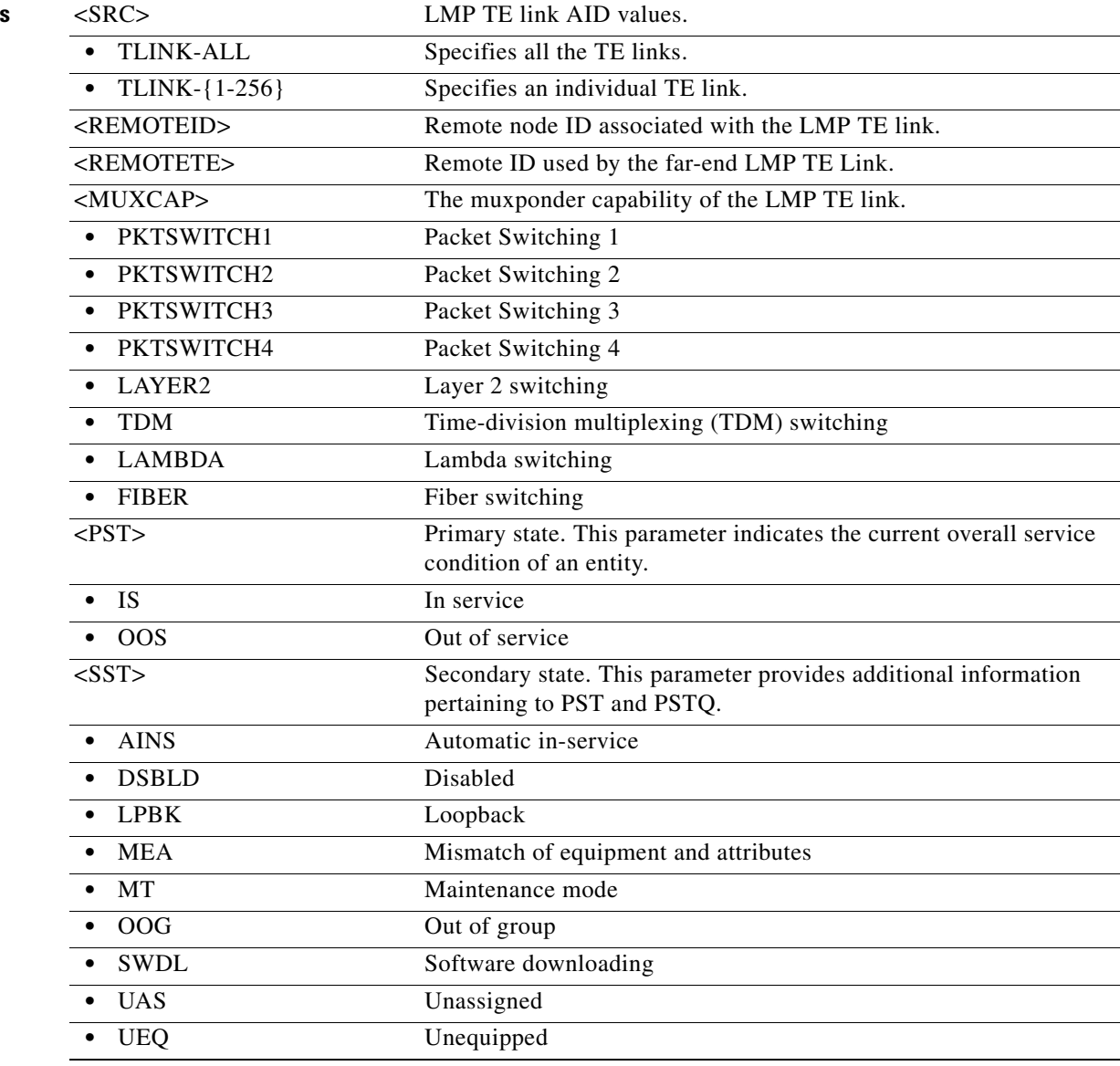

# **12.11 ENT-LNK**

 $\overline{\phantom{a}}$ 

(ONS 15454) The Enter Optical Link (ENT-LNK) command creates an optical link between two optical connection points.

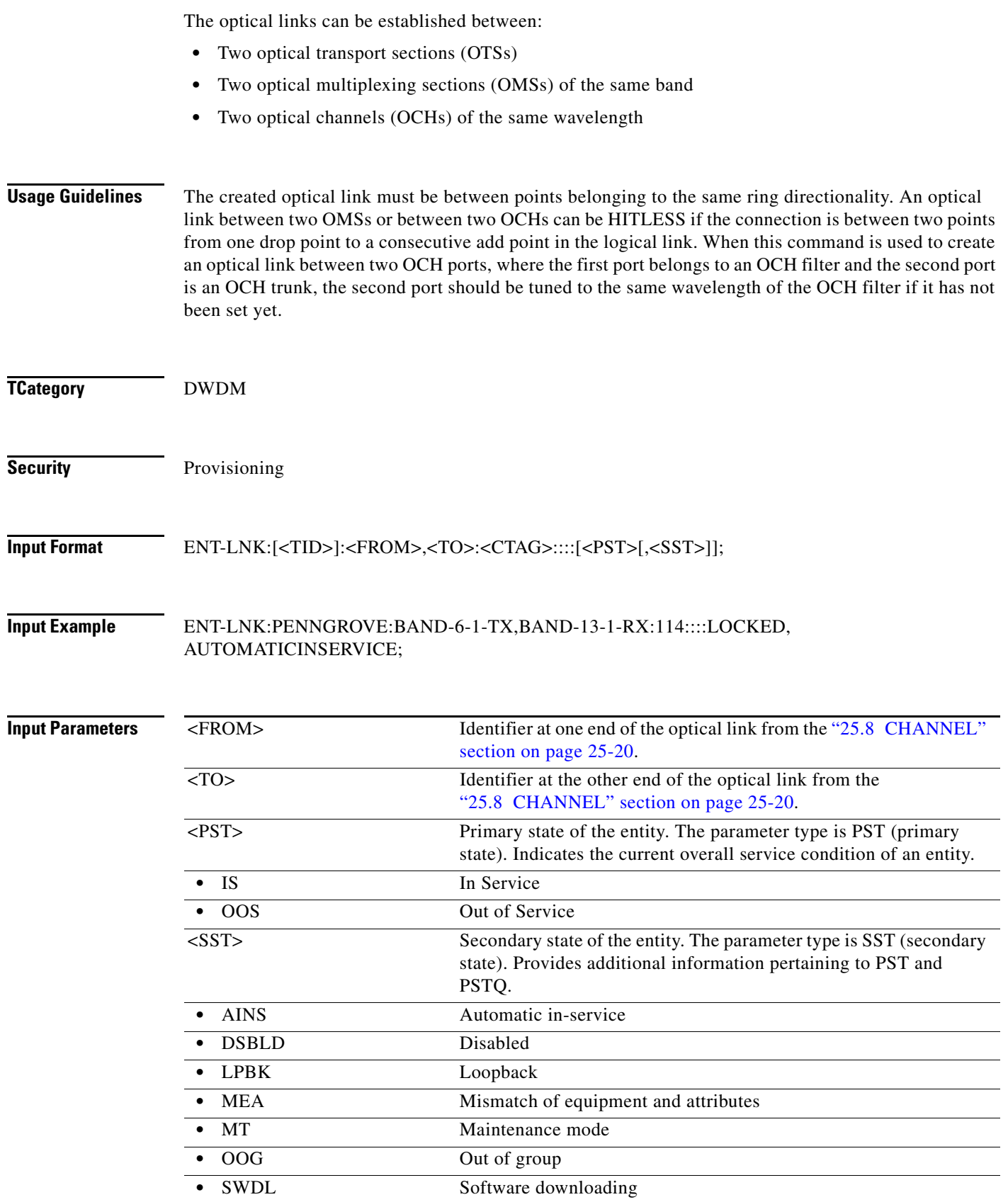

 $\blacksquare$ 

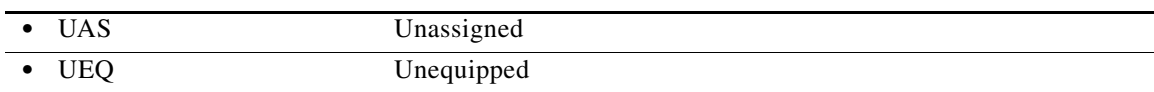

### **12.12 ENT-LNKTERM**

(Cisco ONS 15454, ONS 15327, ONS 15310-CL) The ENT-LNKTERM command creates a provisionable patchcord (PP) termination (virtual link) on a physical interface. A user-provisioned link is needed when the data communications channel/generic communications channel (DCC/GCC) is transparently carried over several physical links, and the physical link cannot be automatically discovered by Open Shortest Path First (OSPF) due to lack of control channel termination or when the link does not support SONET/SDH.

**Usage Guidelines** The error message "Provisioning Rules Failed" is returned if the provisioning rules are not satisfied. The following rules must be satisfied while creating a provisionable patchcord termination on a physical interface:

- **•** For a SONET port:
	- **–** A Section DCC (SDCC) termination must be provisioned. If it is the protect facility in a 1+1 protection group, the corresponding working facility must have an SDCC termination provisioned.
	- **–** If it is part of a BLSR, the SDCC must be provisioned on all of the working ports of the BLSR.
- For a TXP/MXP trunk port, either ITU-T G.709 must be enabled or the payload type must be non-SONET/SDH.
- **•** For a TXP/MXP client port, a card must be operating in the transparent termination mode.
- **•** Multi-Service Transport Platform (MSTP) OCH port
- **•** The number of PP terminations is limited to 146.

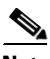

- **Note** If the OC-N interface is a part of a 1+1 protection group, a separate PP termination can be provisioned on the other (working/protect) interface also.
	- **•** If the client interface is a part of a Y-cable protection group, a separate PP termination can be provisioned on the other (working/protect) interface also.
	- If the MXP/TXP trunk interface is a part of a splitter protection group, a separate PP termination can be provisioned on the other (working/protect) interface also.
	- **•** If REMOTENODE is specified as an IP address (or a node name that can be resolved by the gateway network element [GNE]) that is different from the local node's IP address/name, this termination is intended to be a part of an internode provisionable patchcord.
	- All endpoints of the provisionable patchcord need to be provisioned correctly (on the local and/or remote node) for it to show as UP in OSPF.
	- **•** Misconfigured or partially configured provisionable patchcords will not cause alarms or events to be generated at either end of the link.
	- **•** No two provisionable patchcord terminations on a node can be configured to have the same remote node PP termination information (for example, the combination of values for REMOTENODE and REMOTELNKTERMAID attributes for a PP termination must be unique on a single node).

ן

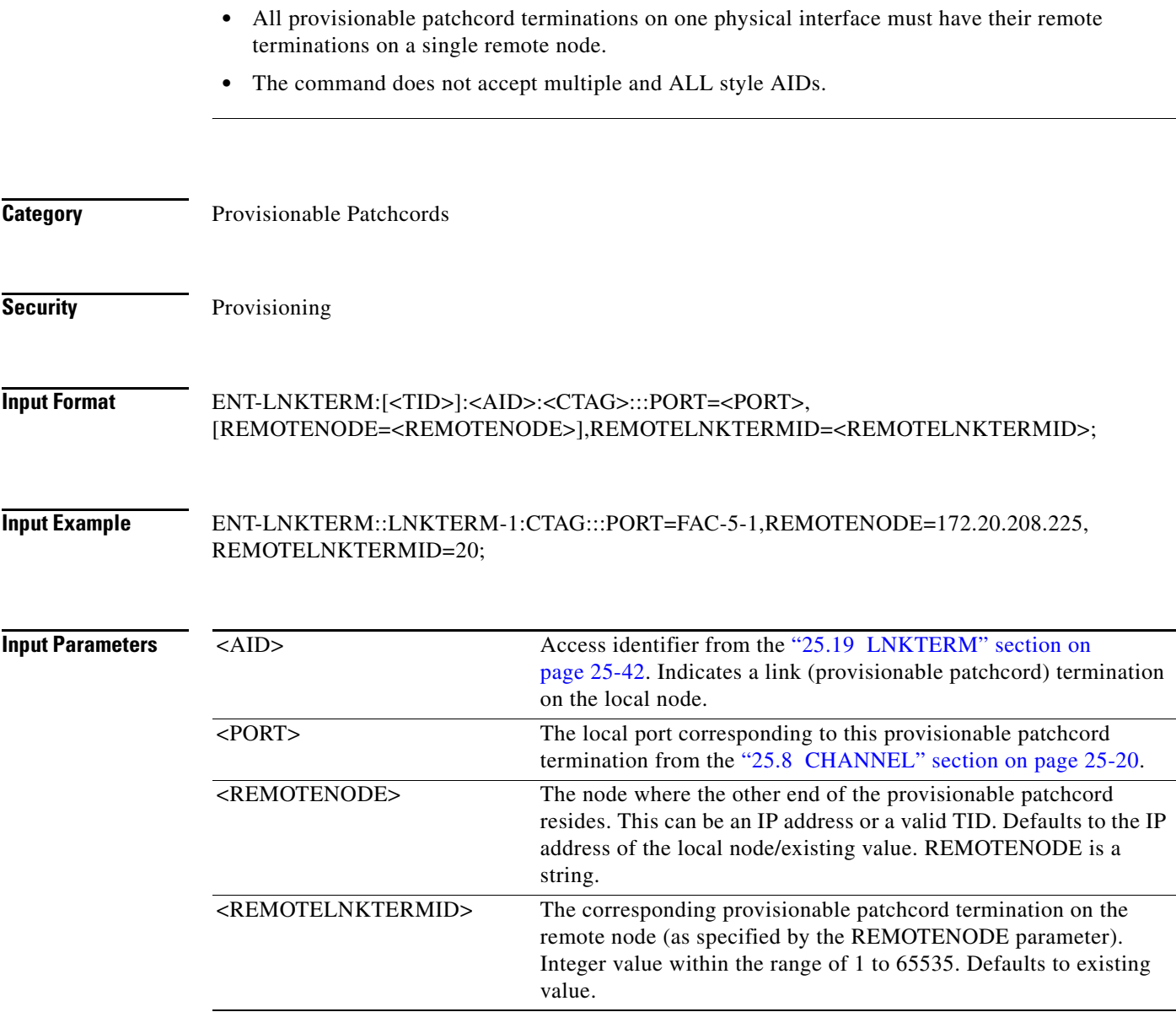

### **12.13 ENT-OCHCC**

(Cisco ONS 15454) The Enter Optical Channel Client Connection (ENT-OCHCC) command allocates an OCH client connection. This is the portion of the circuit that connects the end client ports using trail ports to an OCH network connection circuit. This allocates the portion of circuit between the OCH filter port to the TXP/MXP or ITU-T client port.

- **Usage Guidelines •** The client port FAC AID must be specified in order to allocate a client channel inside the node.
	- **•** The default values for all optional parameters are NE default values. These values might not be the current value for a parameter. In order to obtain the current value, issue the RTRV-XX command.

 $\Gamma$ 

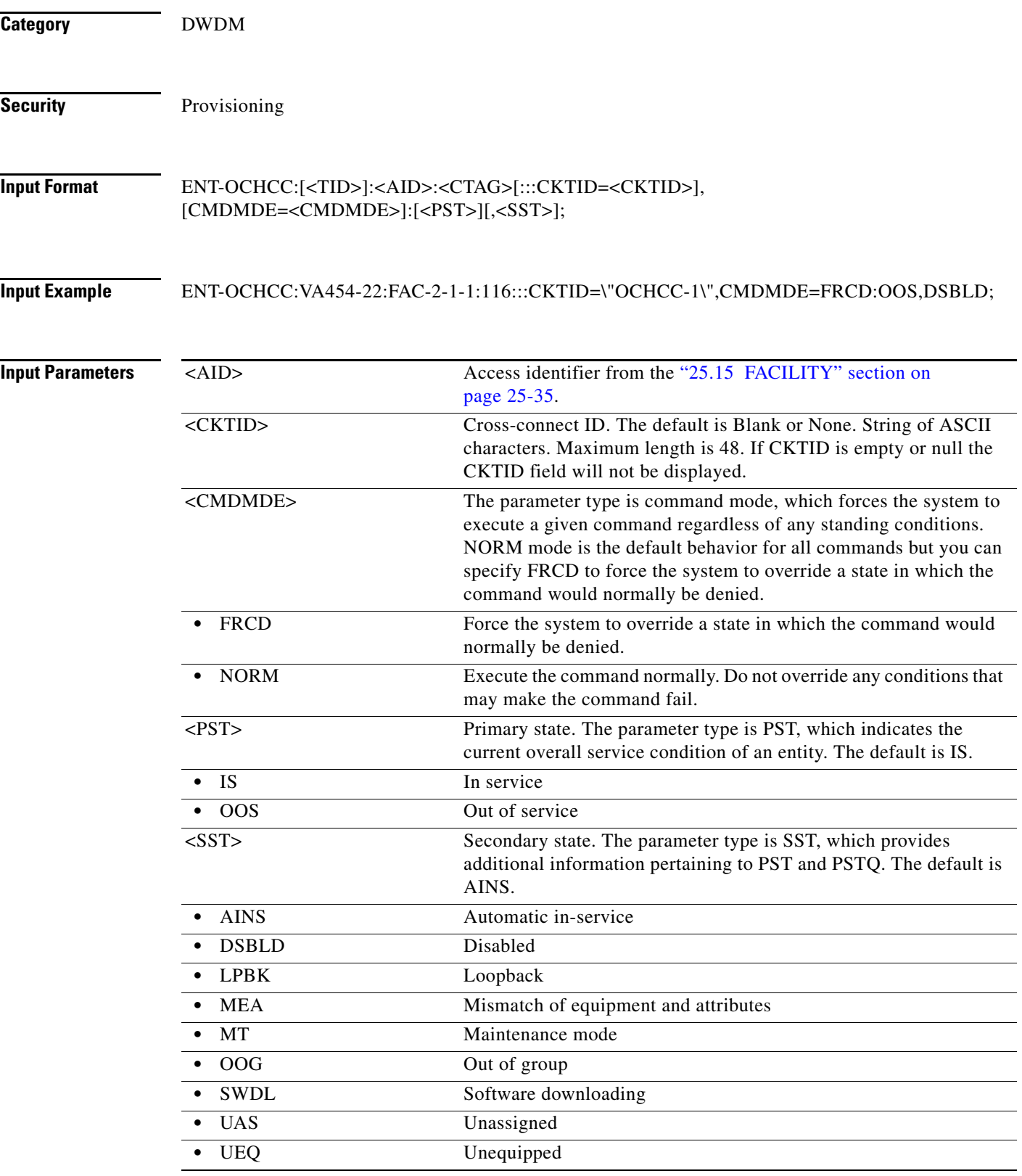

# **12.14 ENT-OCHNC**

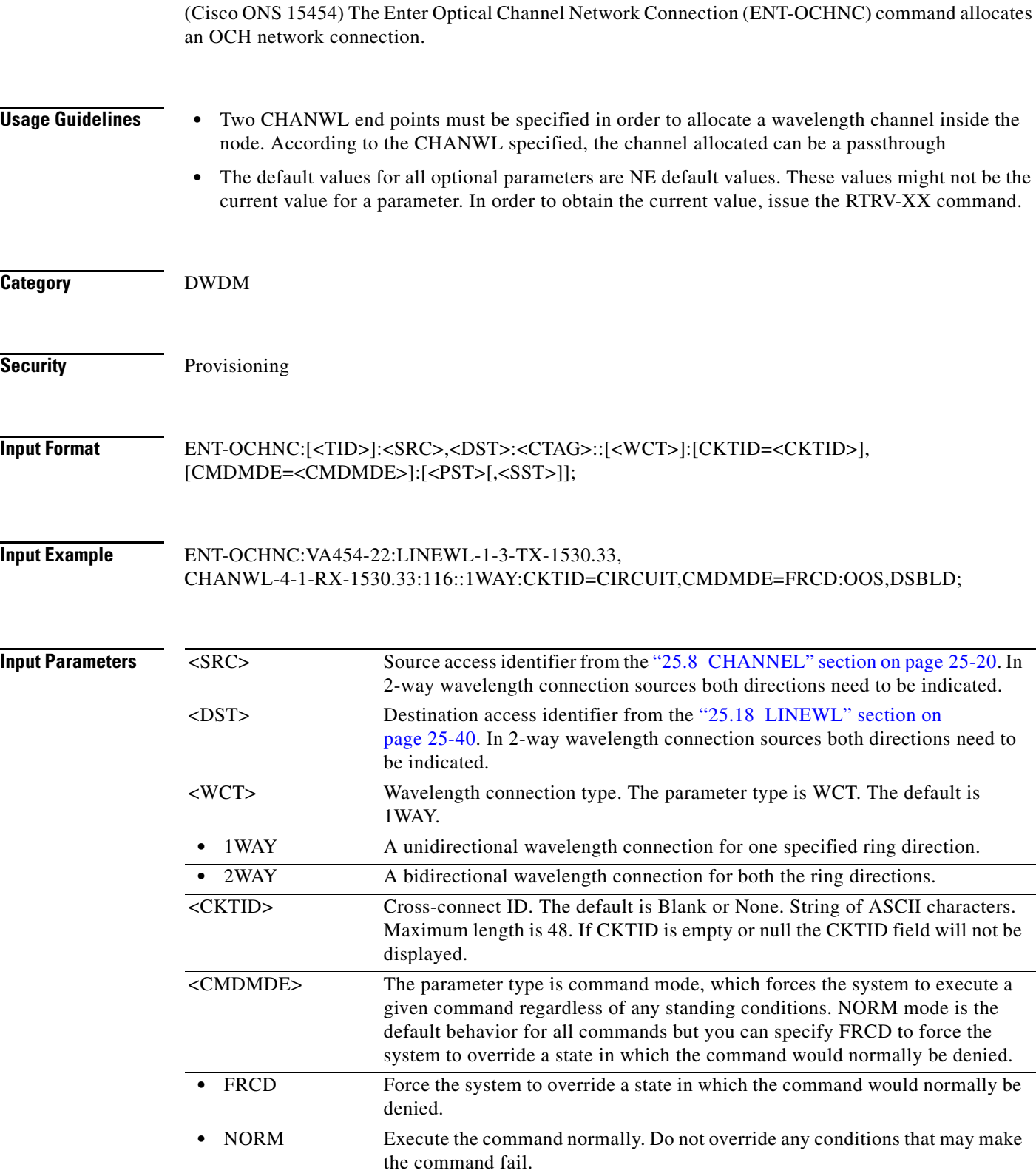

٠

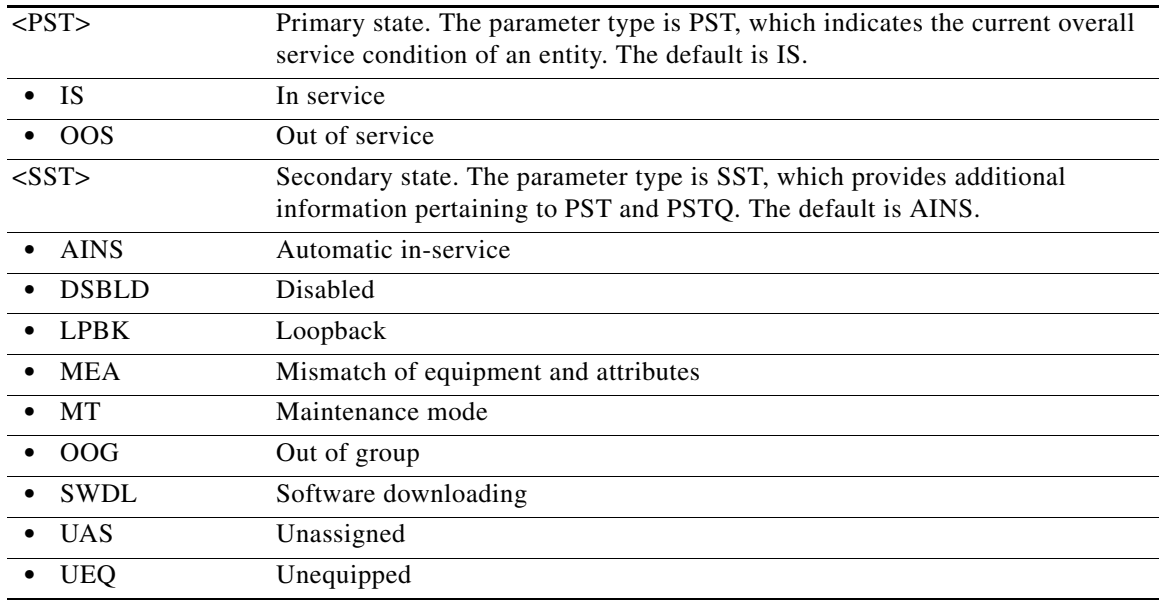

# **12.15 ENT-OSC**

 $\mathbf{I}$ 

(ONS 15454) The Enter Optical Service Channel (ENT-OSC) command creates the optical service channel (OSC) group of the NE.

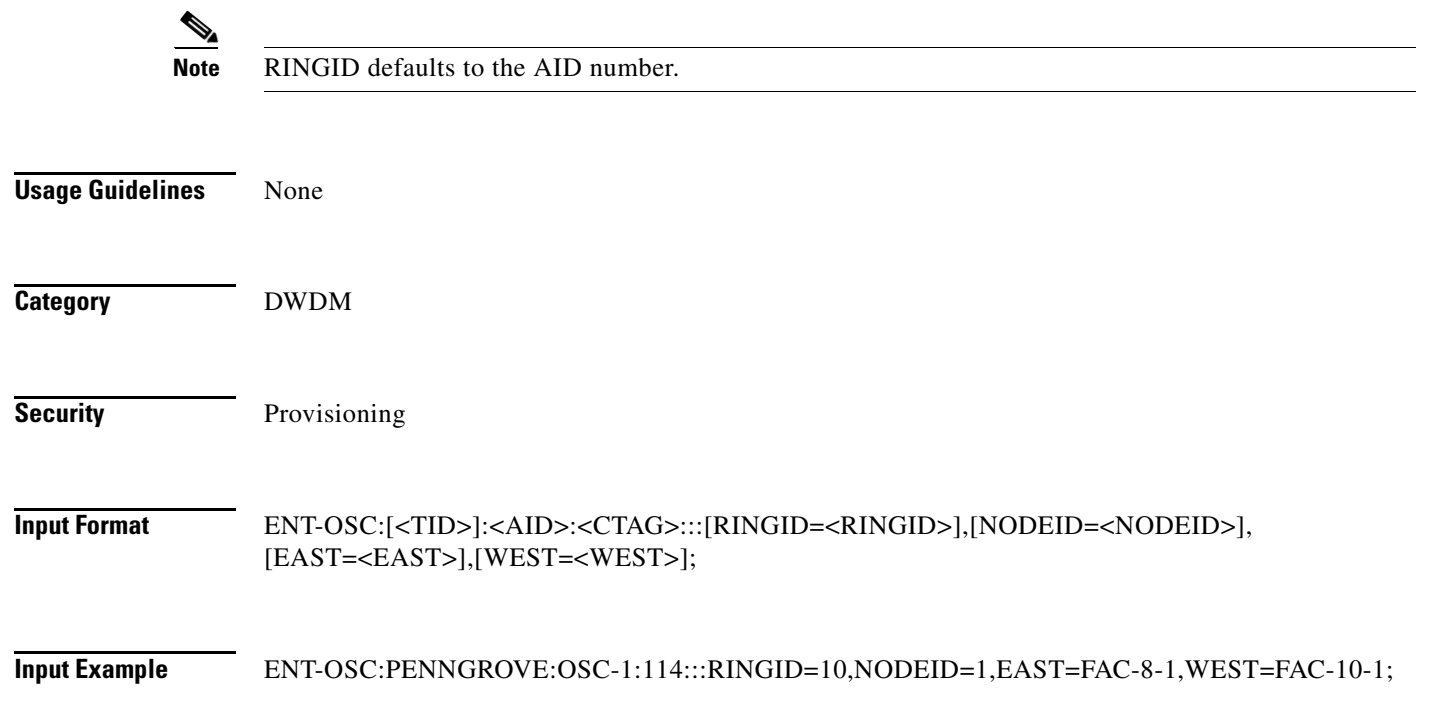

ן

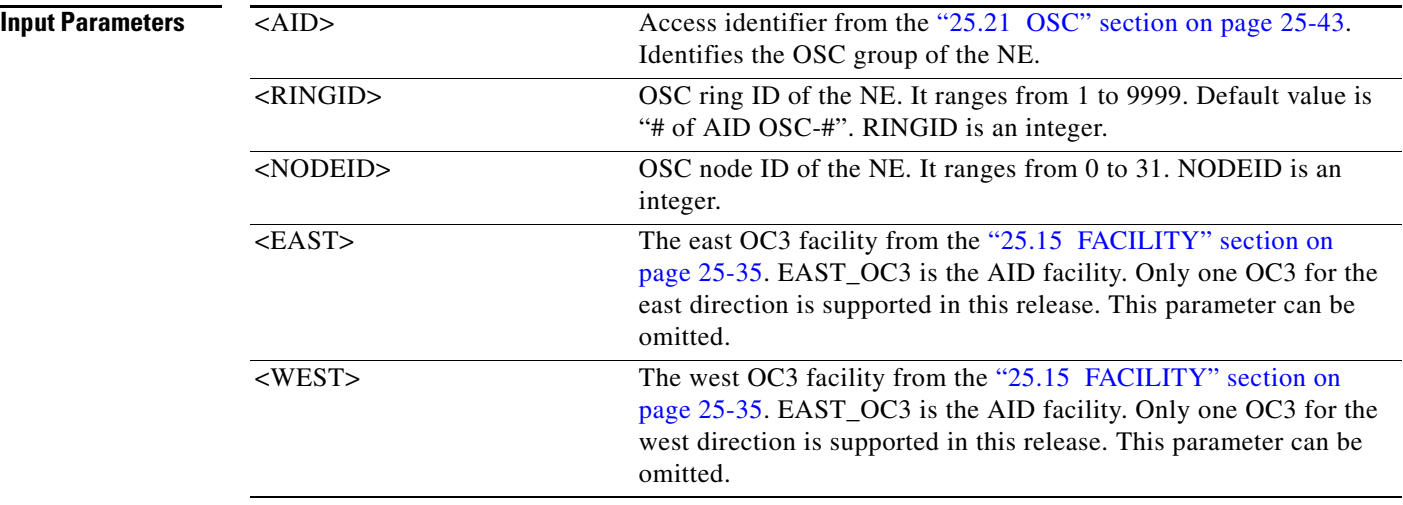

### **12.16 ENT-RMONTH-<MOD2\_RMON>**

(Cisco ONS 15454, ONS 15327, ONS 15310-CL, ONS 15310-MA) The Enter Remote Monitoring Threshold for 10GFC, 10GIGE, 1GFC, 1GFICON, 2GFC, 2GFICON, FSTE, G1000, GFPOS, GIGE, OCH, or POS (ENT-RMONTH-<MOD2\_RMON>) command creates an entry in the remote monitoring (RMON) alarm table for the threshold of data statistics (for example, GIGE or FC) managed by the RMON engine. After creating the RMON threshold (RMONTH) a threshold crossing alert (TCA) event will be generated and reported to the TL1 session when the threshold is crossed. More than one threshold can be created with different parameters for each data statistic type.

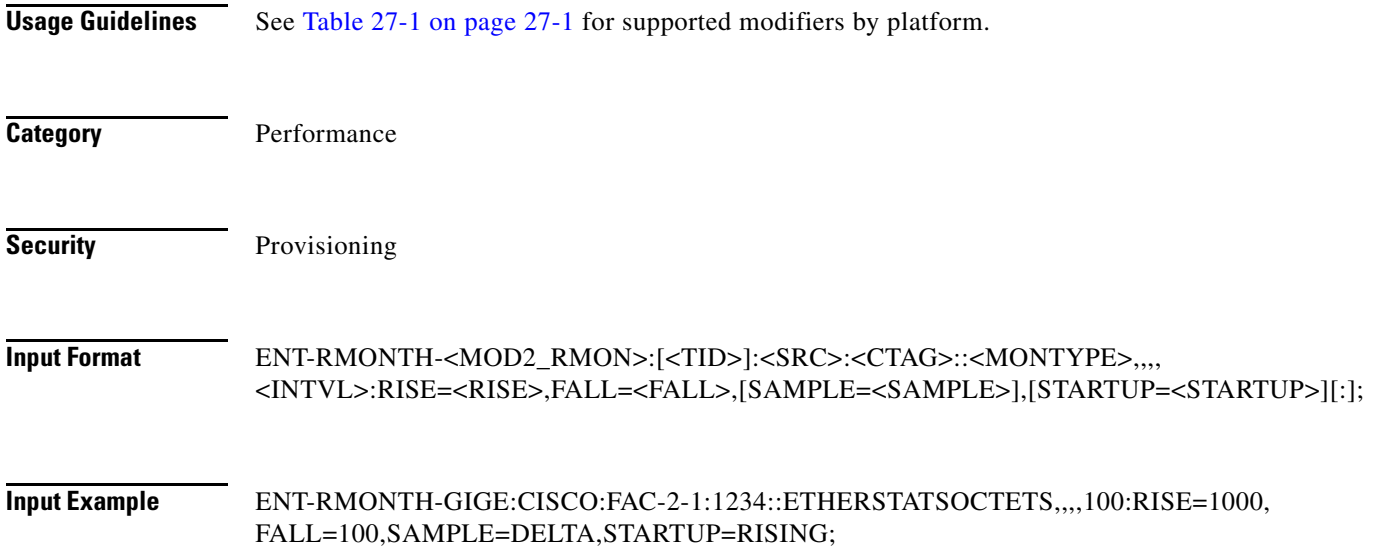

 $\mathbf{I}$ 

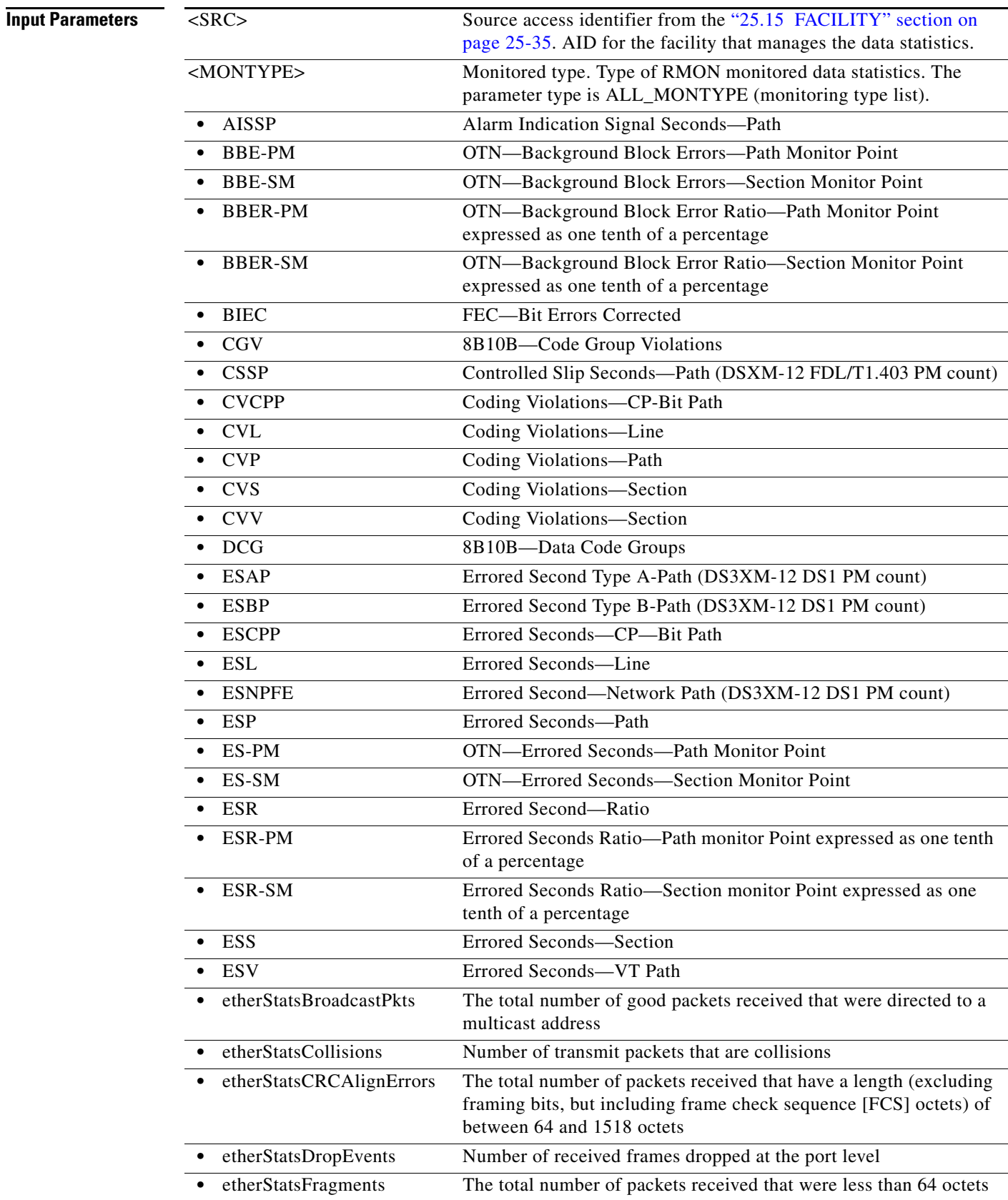

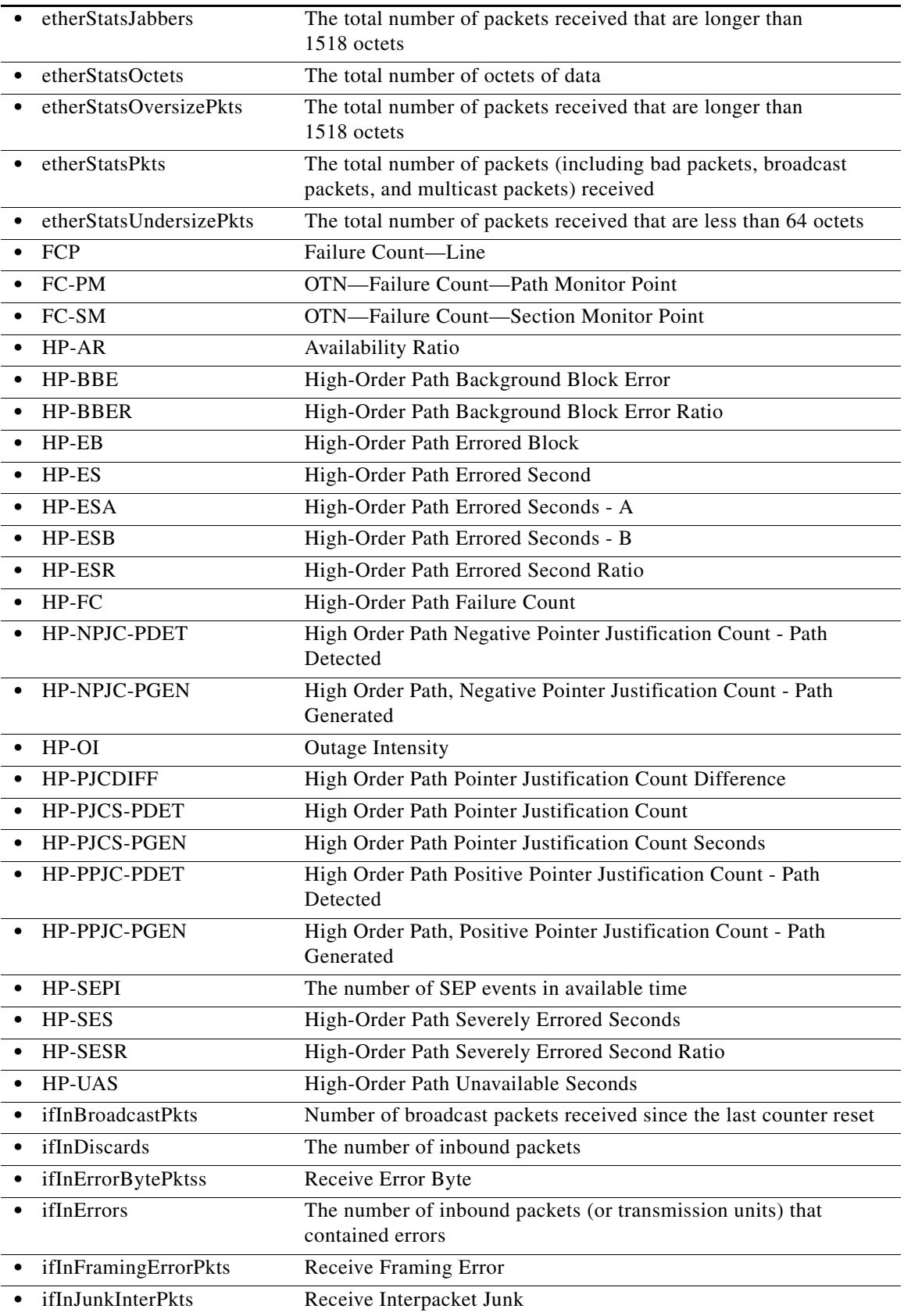

П

l.

J.

l.

 $\mathbf{I}$ 

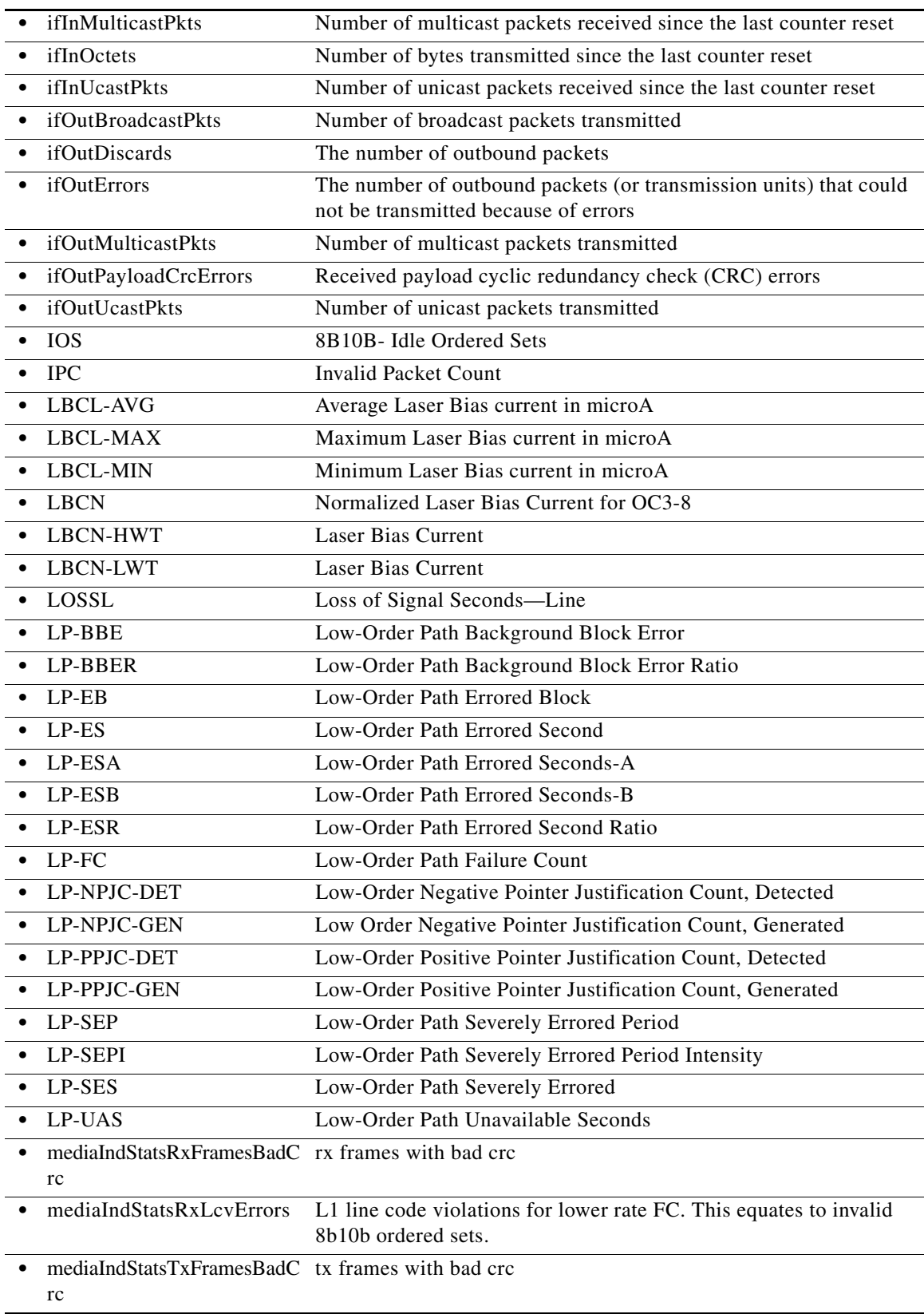

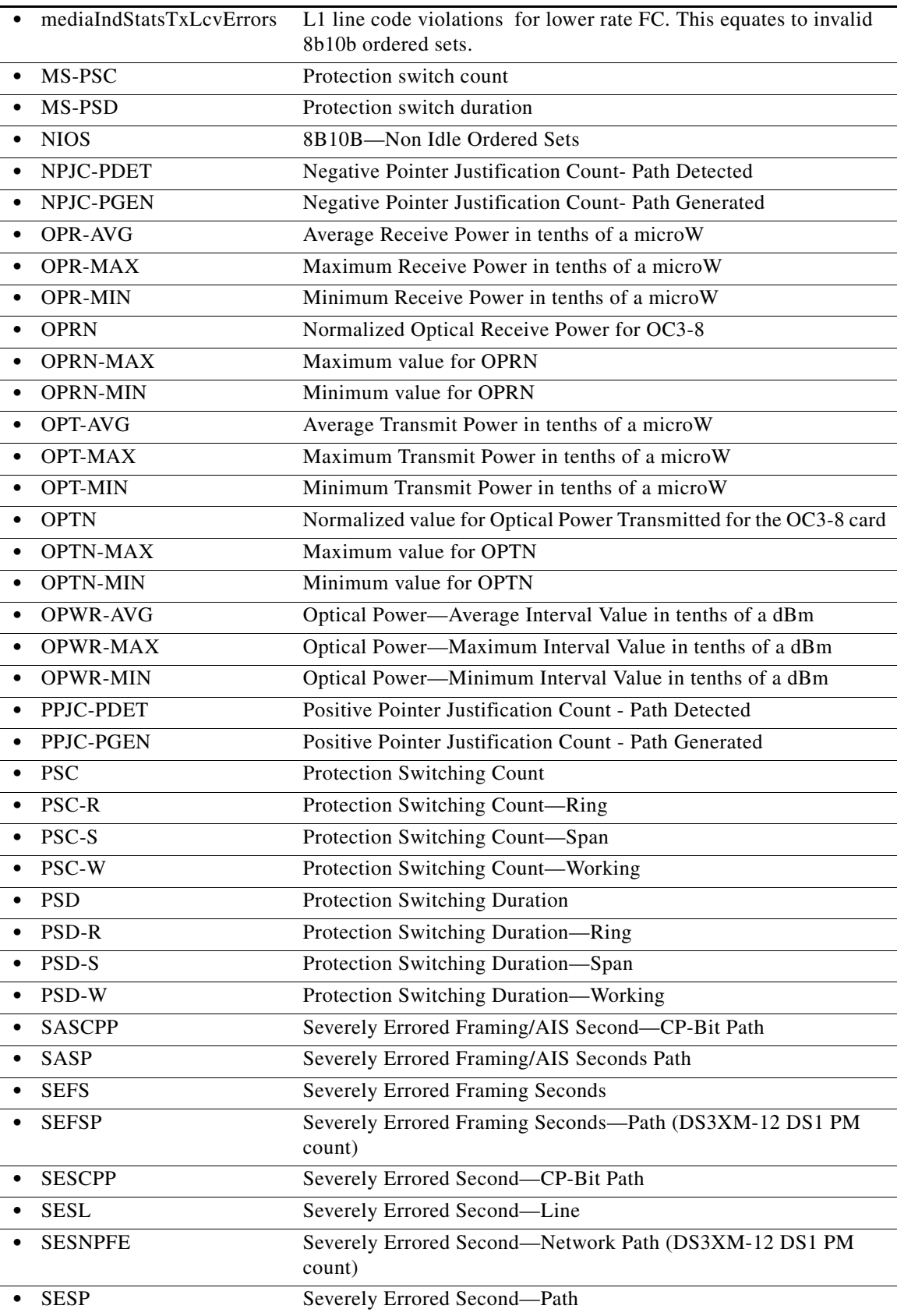

П

 $\mathbf{I}$ 

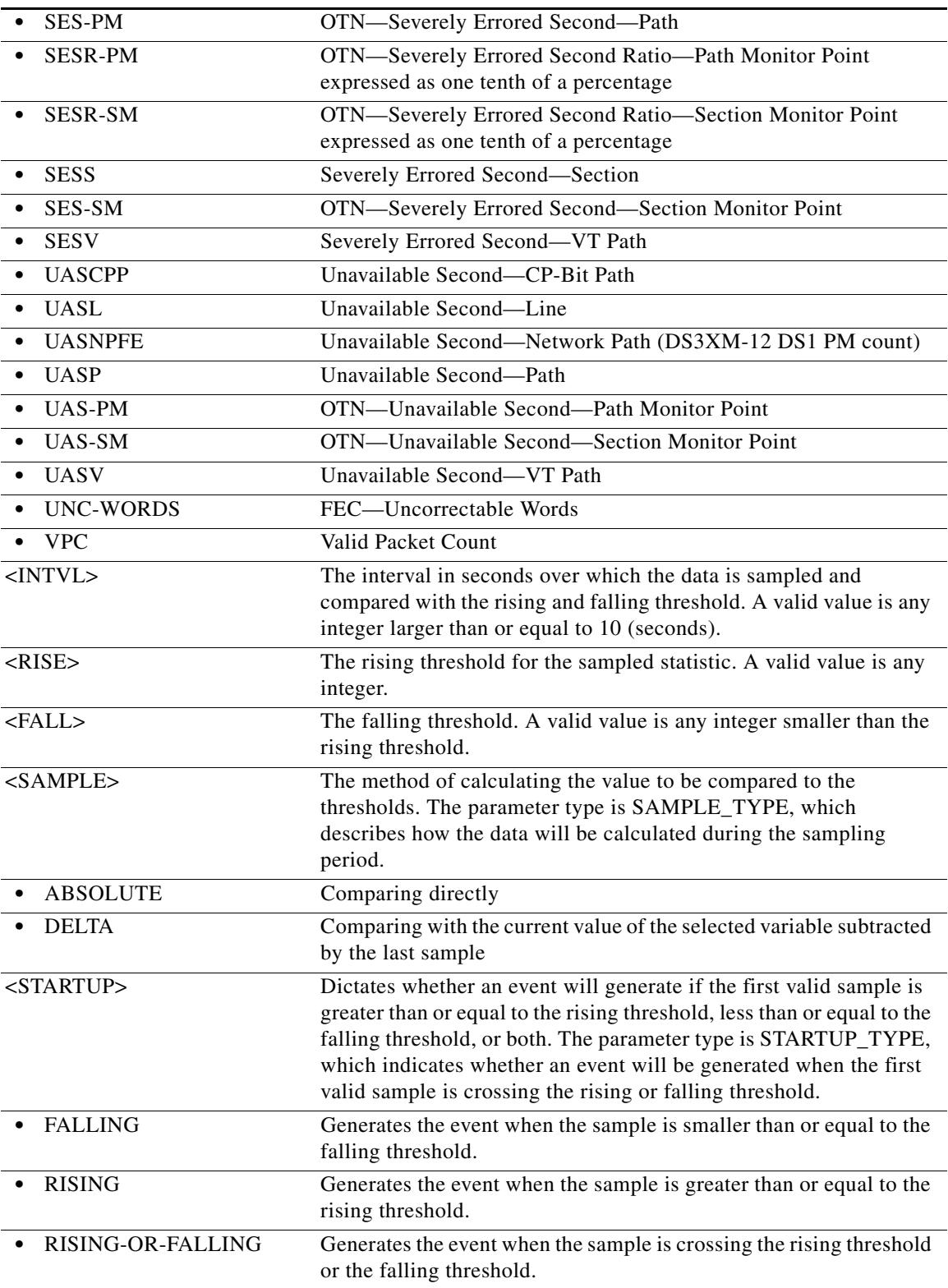

ן

# **12.17 ENT-ROLL-<MOD\_PATH>**

(Cisco ONS 15454, ONS 15327, ONS 15310-CL, ONS 15310-MA, ONS 15600) The Enter Roll for STS1, STS12C, STS192C, STS24C, STS3C, STS48C, STS6C, STS9C, VC12, VC3, VT1, or VT2 (ENT-ROLL-<MOD\_PATH>) command enters information about rolling of traffic from one end point to another without interrupting service. This command can be used to roll single paths (STS or VT).

 $\overline{\mathscr{C}}$ 

**Note** STS18C and STS36C are not supported in this release.

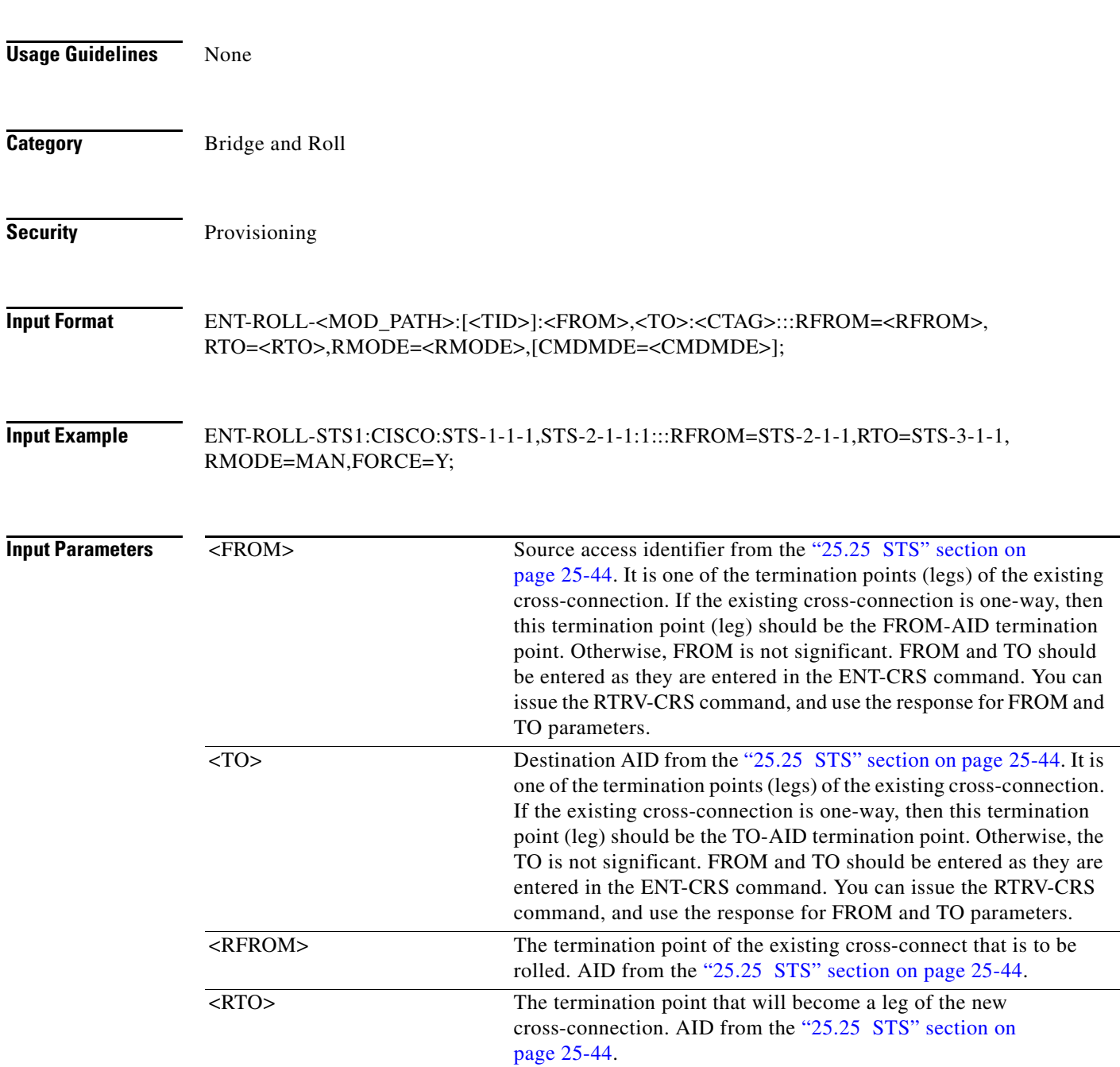

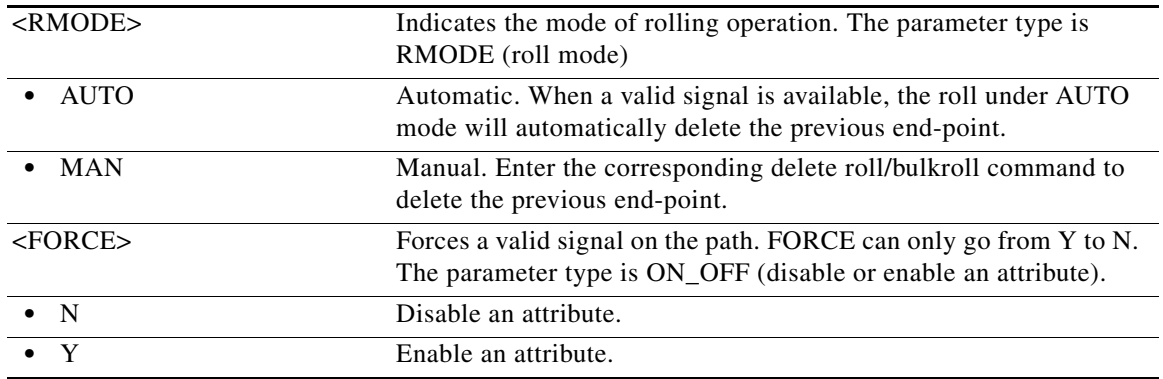

# **12.18 ENT-ROUTE**

 $\overline{\phantom{a}}$ 

(Cisco ONS 15454, ONS 15327, ONS 15310-CL, ONS 15310-MA, ONS 15600) The Enter Route (ENT-ROUTE) command creates static routes.

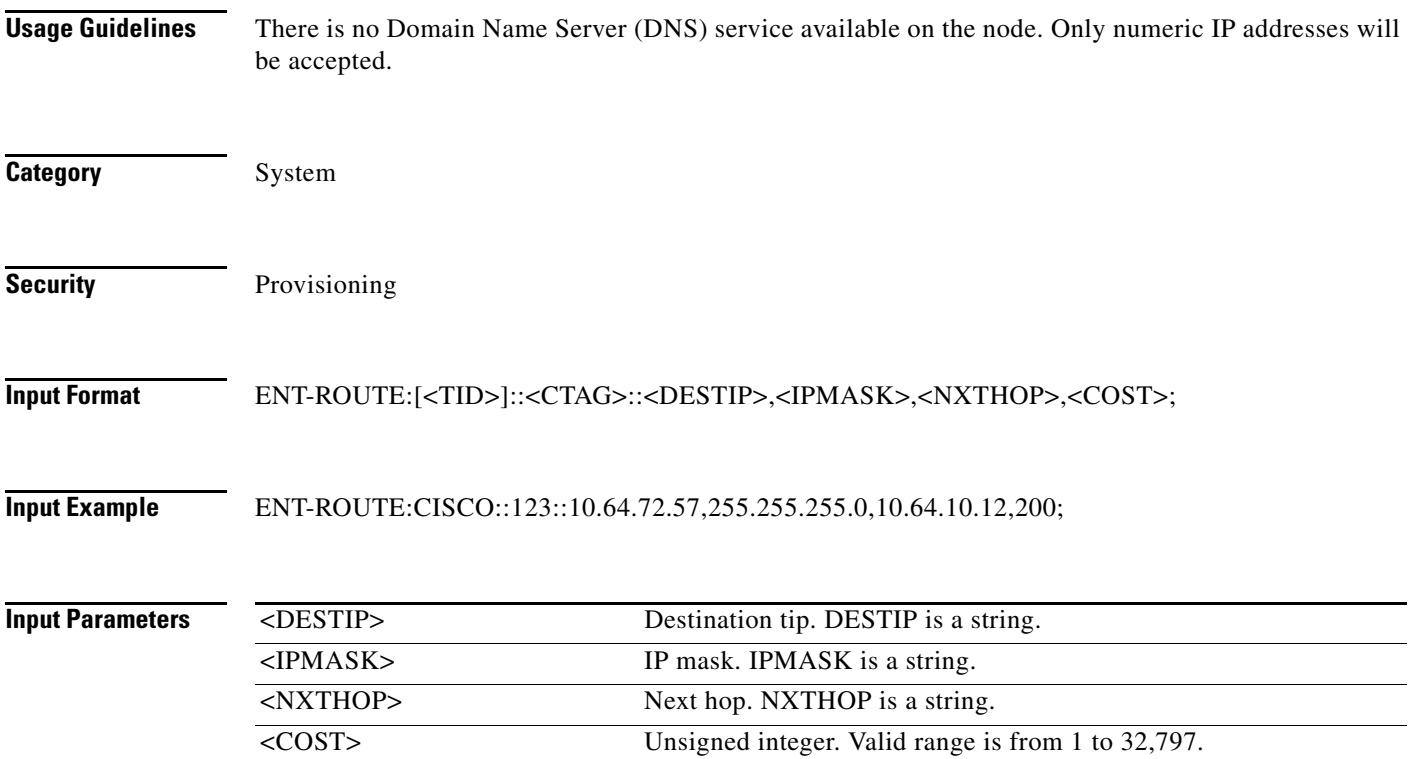

Ι

# **12.19 ENT-ROUTE-GRE**

(Cisco ONS 15454, ONS 15327, ONS 15310-CL, ONS 15310-MA, ONS 15600) The Enter Route Generic Routing Encapsulation (ENT-ROUTE-GRE) command creates a GRE tunnel. This can be used to transport IP over Open Systems Interconnect (OSI) or OSI over IP.

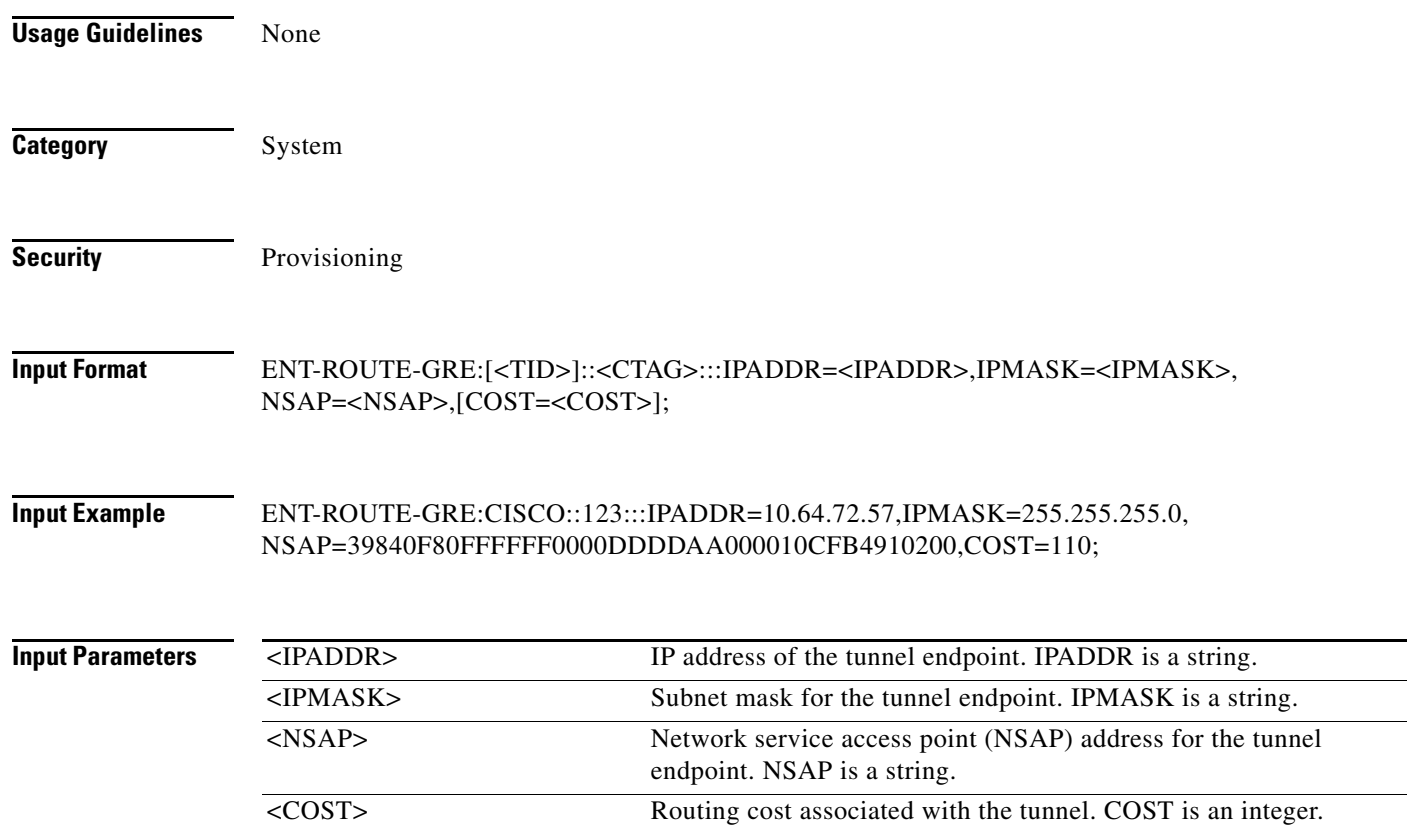

# **12.20 ENT-TADRMAP**

(Cisco ONS 15454, ONS 15327, ONS 15310-CL, ONS 15310-MA, ONS 15600) The Enter Target Identifier Address Mapping (ENT-TADRMAP) command instructs a gateway NE to create an entry in the TADRMAP table which maps the target identifiers (TIDs) of the subtending NEs to their addresses. The operating systems (OSs) will address the subtending NEs using the TID in TL1 messages and a gateway NE will address these NEs by mapping the TID to an IP address or NSAP. The TADRMAP table, which resides in the gateway NE, correlates a TID and an address. The command requires that at least one IPADDR or NSAP be specified. The PORT and ENCODING parameters are only used with IP address mappings.

**Usage Guidelines** None

**Category** System

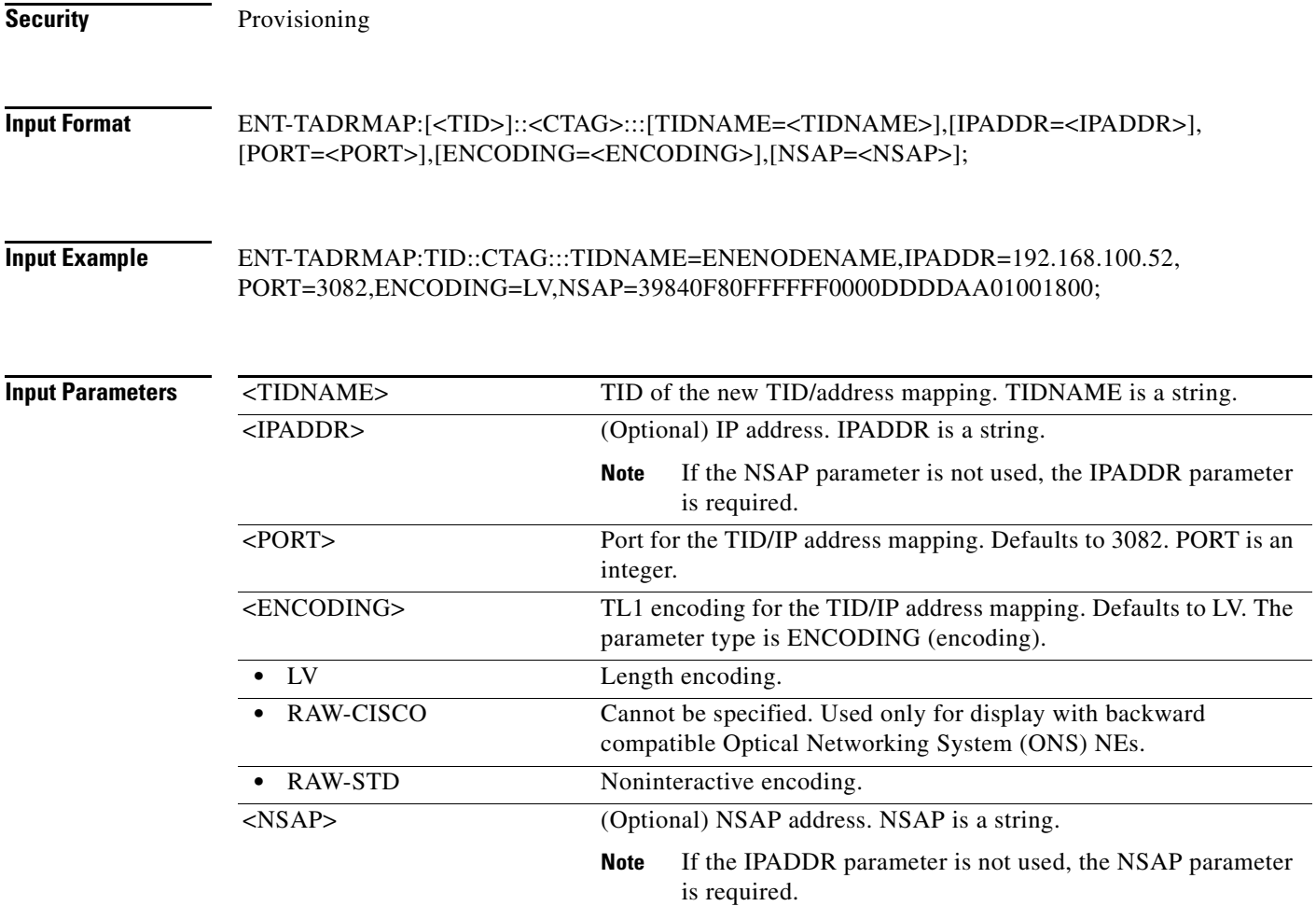

### **12.21 ENT-TRAPTABLE**

(Cisco ONS 15454, ONS 15327, ONS 15310-CL, ONS 15310-MA, ONS 15600) The Enter Trap Table (ENT-TRAPTABLE) command provisions a Simple Network Management Protocol (SNMP) trap destination and its associated community, User Datagram Protocol (UDP) port, and SNMP version. The maximum number of trap entries allowed is ten.

**Usage Guidelines** None **Category** System **Security** Provisioning

 $\overline{\phantom{a}}$ 

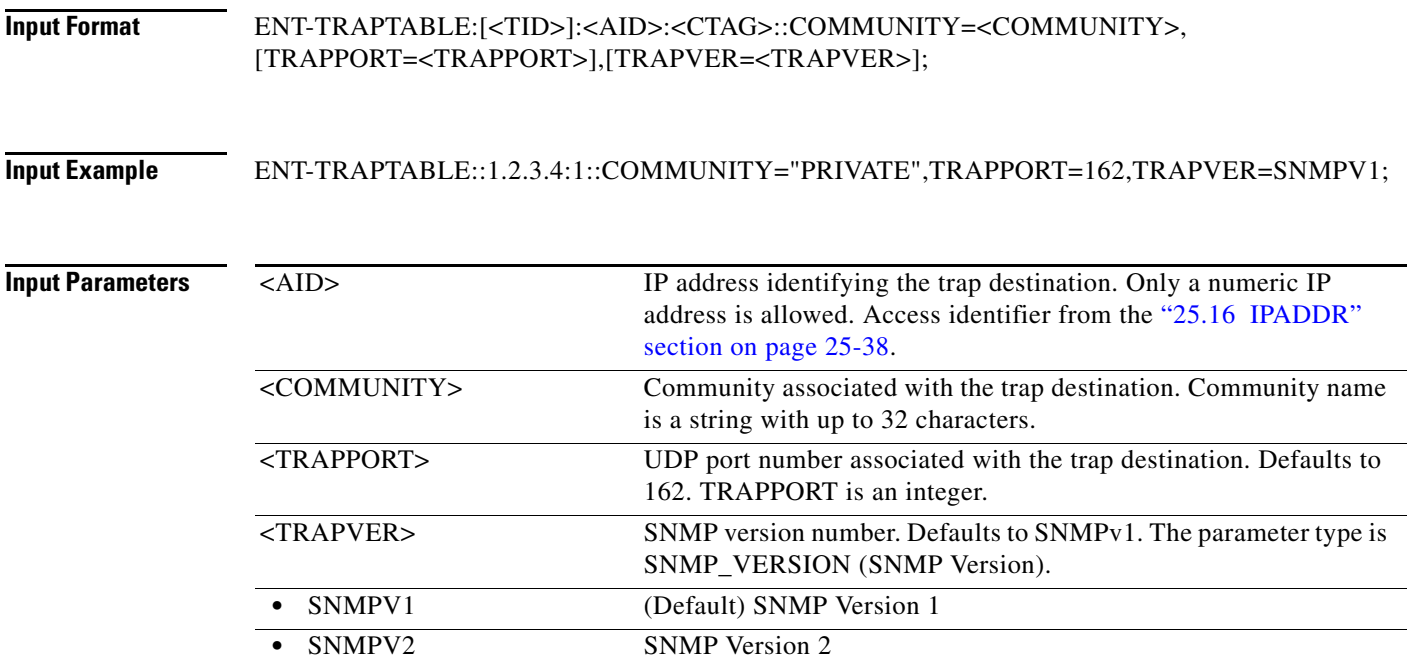

### **12.22 ENT-TUNNEL-FIREWALL**

(Cisco ONS 15454, ONS 15327, ONS 15310-CL, ONS 15310-MA, ONS 15600) The Enter Tunnel Firewall (ENT-TUNNEL-FIREWALL) command creates a firewall tunnel.

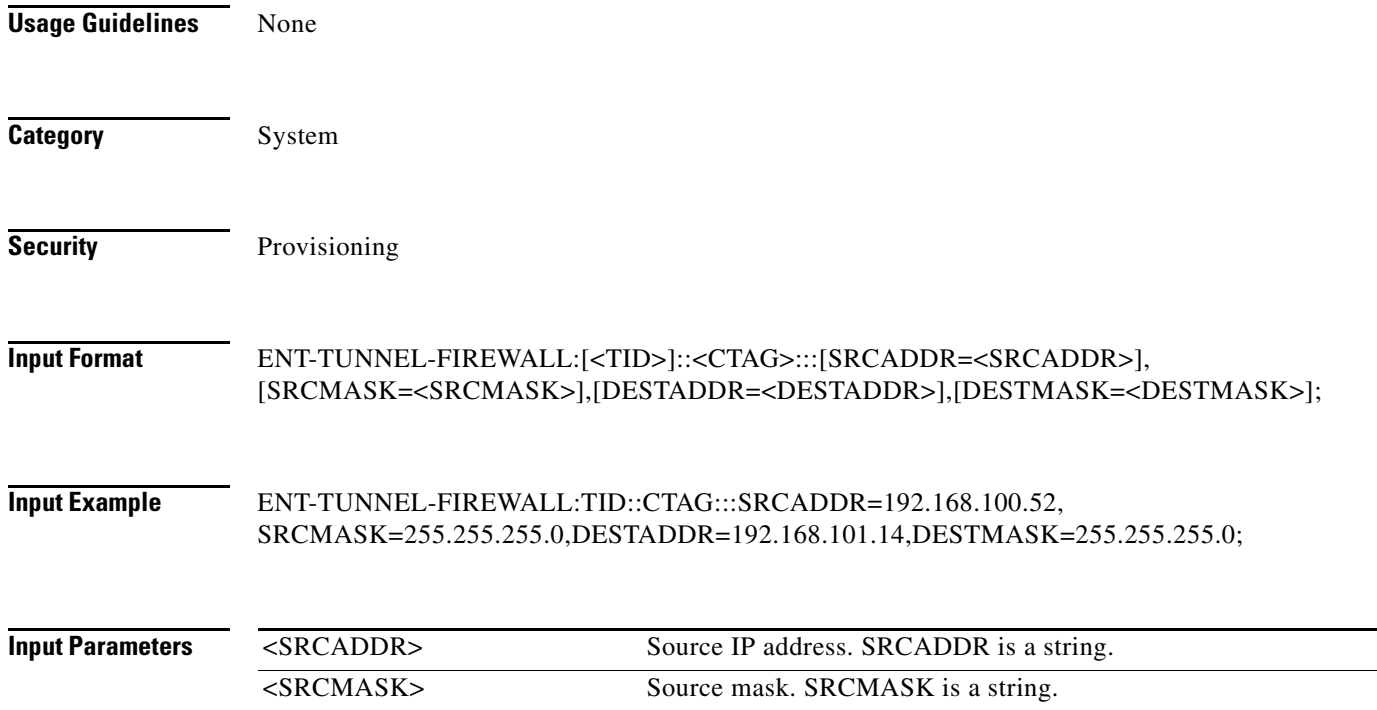

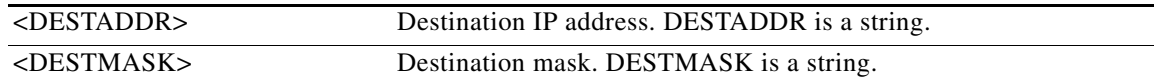

### **12.23 ENT-TUNNEL-PROXY**

(Cisco ONS 15454, ONS 15327, ONS 15310-CL, ONS 15310-MA, ONS 15600) The Enter Tunnel Proxy (ENT-TUNNEL-PROXY) command creates a proxy tunnel.

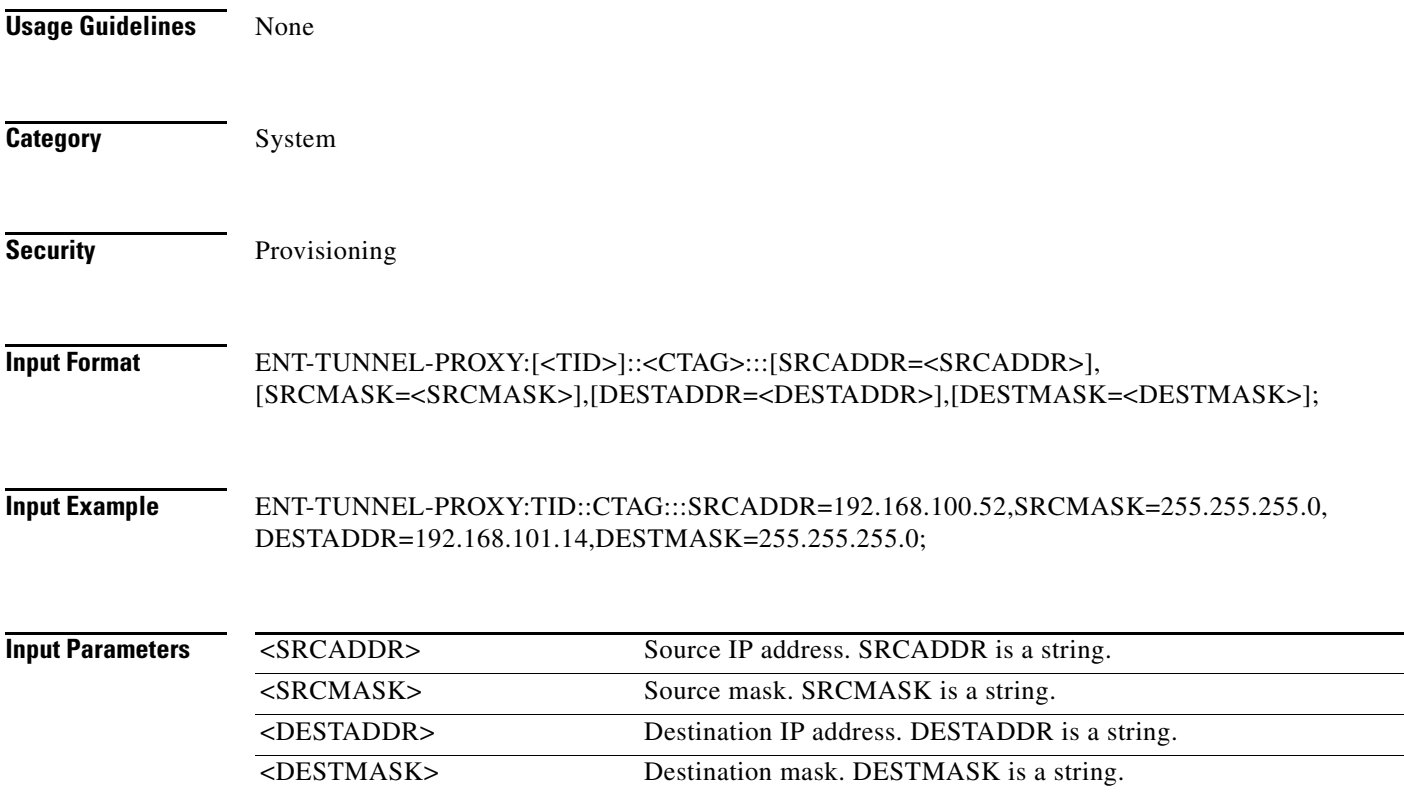

### **12.24 ENT-USER-SECU**

 $\Gamma$ 

(Cisco ONS 15454, ONS 15327, ONS 15310-CL, ONS 15310-MA, ONS 15600) The Enter User Security (ENT-USER-SECU) command adds a user account. Only a Superuser can do this. Each user is configured as being at one of these four privilege levels:

- **1.** Retrieve [RTRV]: Users with this security level can retrieve information from the node, but cannot modify anything. The default idle time for a Retrieve user is unlimited.
- **2.** Maintenance [MAINT]: Users with this security level can retrieve information from the node and perform limited maintenance operations such as card resets, Manual/Force/Lockout on cross-connects or in protection groups, and BLSR maintenance. The default idle time for a Maintenance user is 60 minutes.

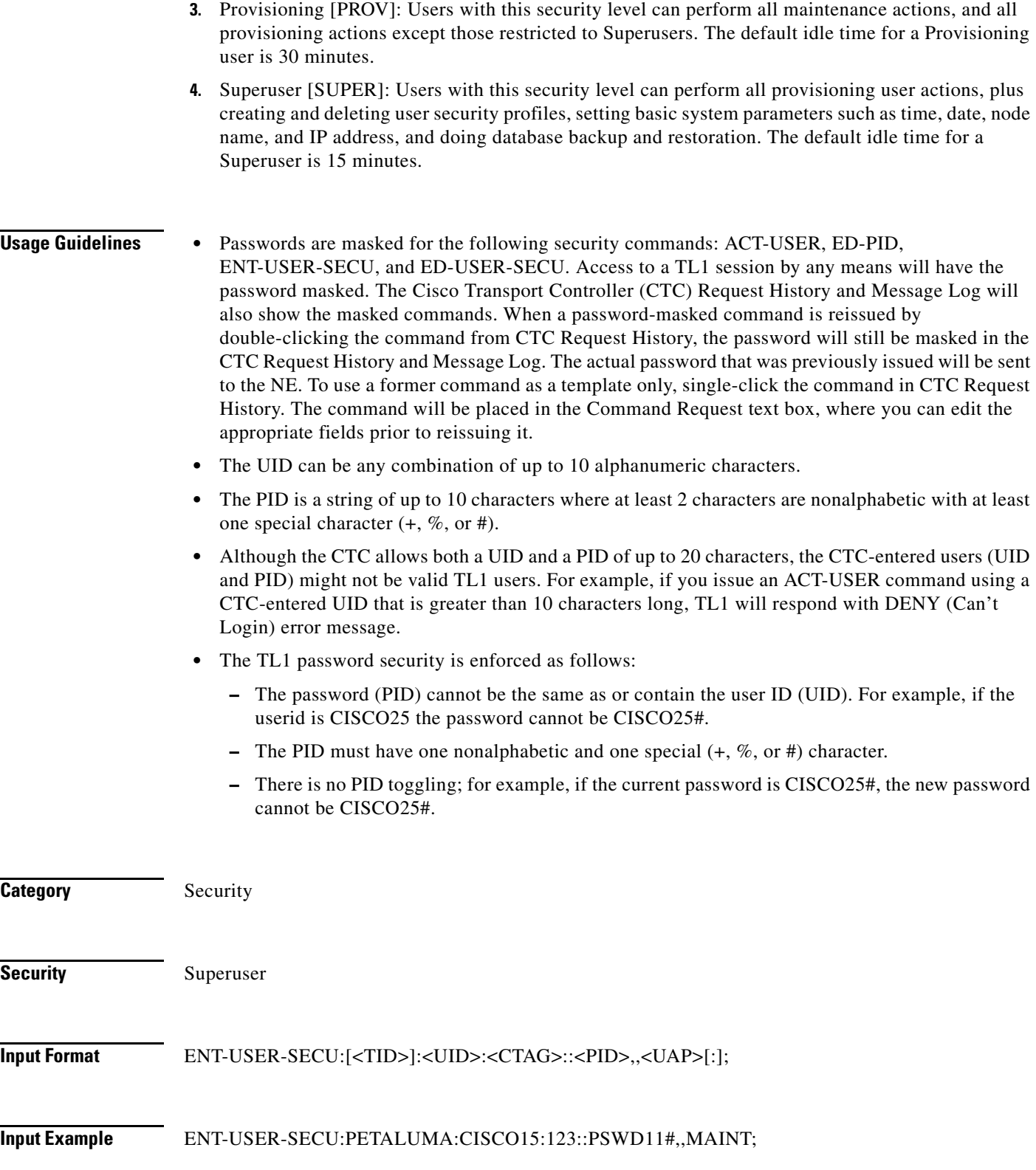

 $\blacksquare$ 

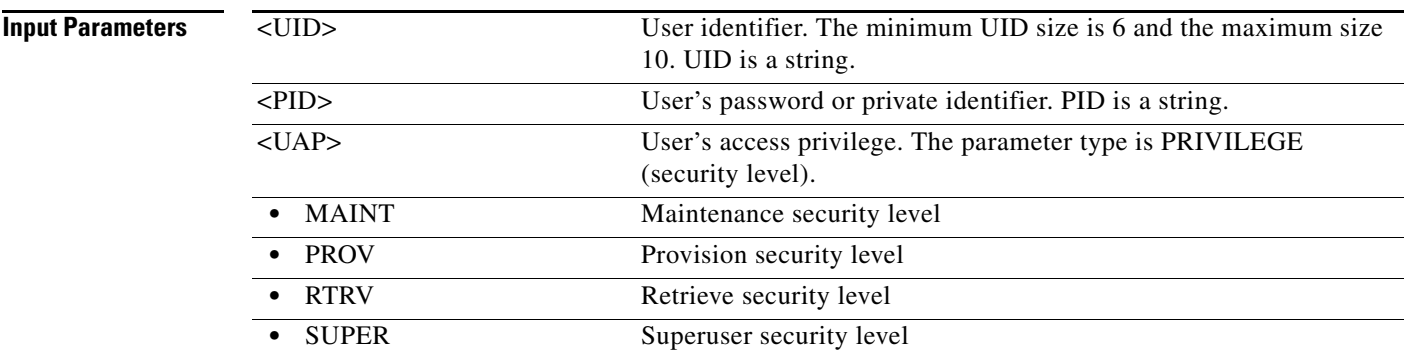

### **12.25 ENT-VCG**

 $\Gamma$ 

(Cisco ONS 15454, ONS 15310-CL, ONS 15310-MA) The Enter Virtual Concatenated Group (ENT-VCG) command creates a VCG object. VCGs on ML-Series cards support two members. Supported subrates are STS1, STS3C, and STS12C. ML-Series VCG also supports SW-LCAS or NONE. VCG on the FC\_MR-4 card supports eight members and the supported subrate is limited to STS3C. The FC\_MR-4 card VCG has no LCAS support (NONE). VCG on the ML-100T-8 card supports up to three members at a subrate of STS1 and 64 members at a subrate of VT1.

On the ONS 15310-CL and ONS 15310-MA, the CE-100T-8 card supports a maximum of STS6 bandwidth; for example, two virtual concatenated (VCAT) circuits with three STS1 members or six VCAT circuits with one STS1 member.

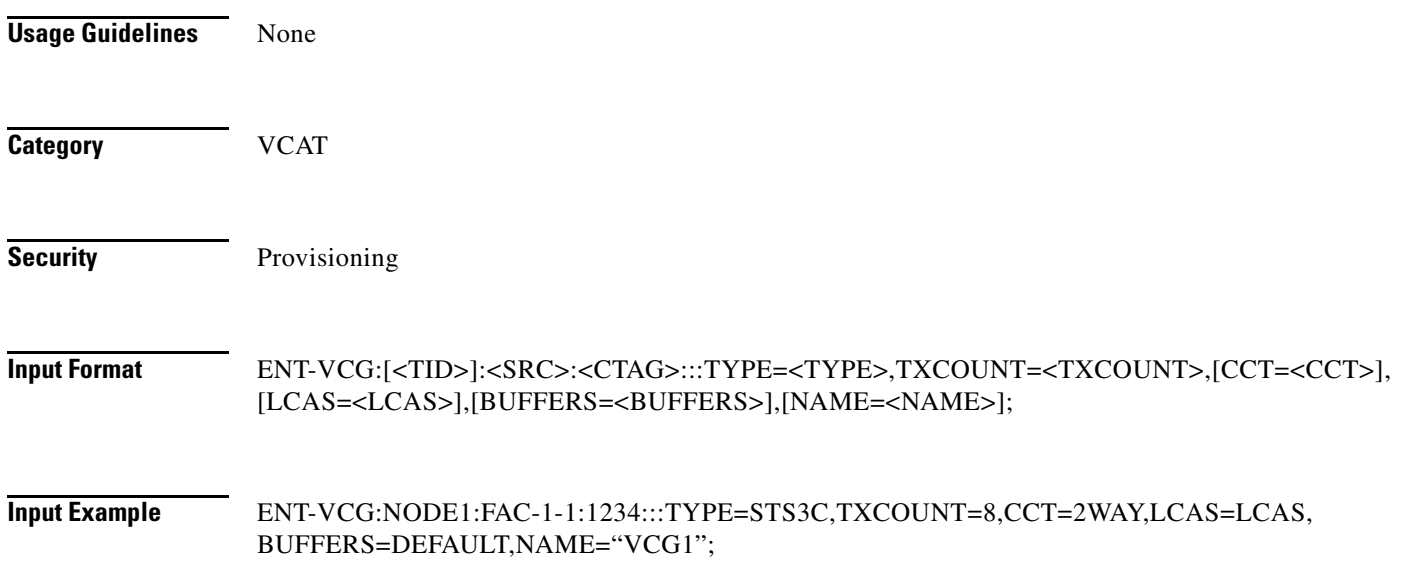

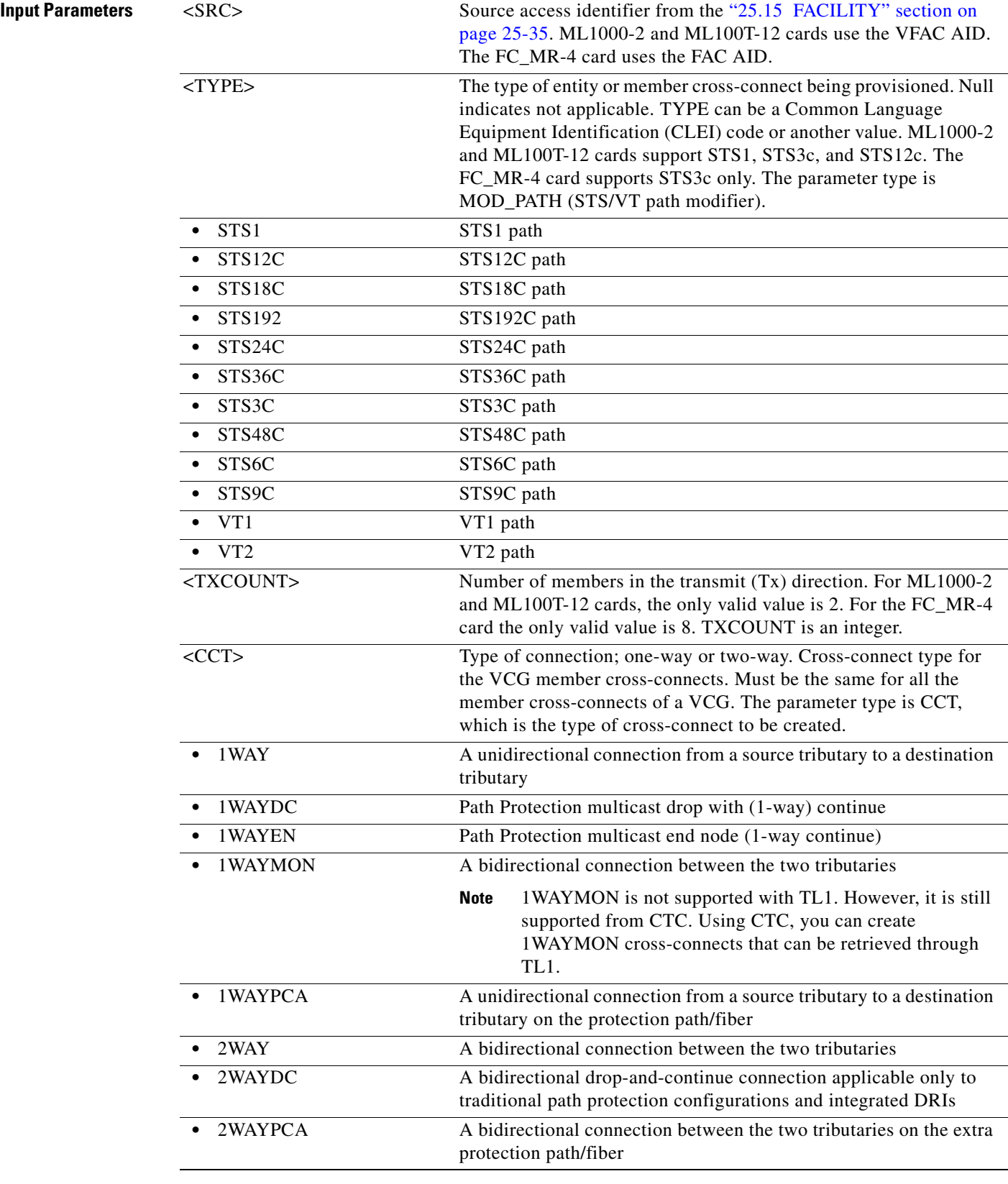

П

 $\mathbf{I}$ 

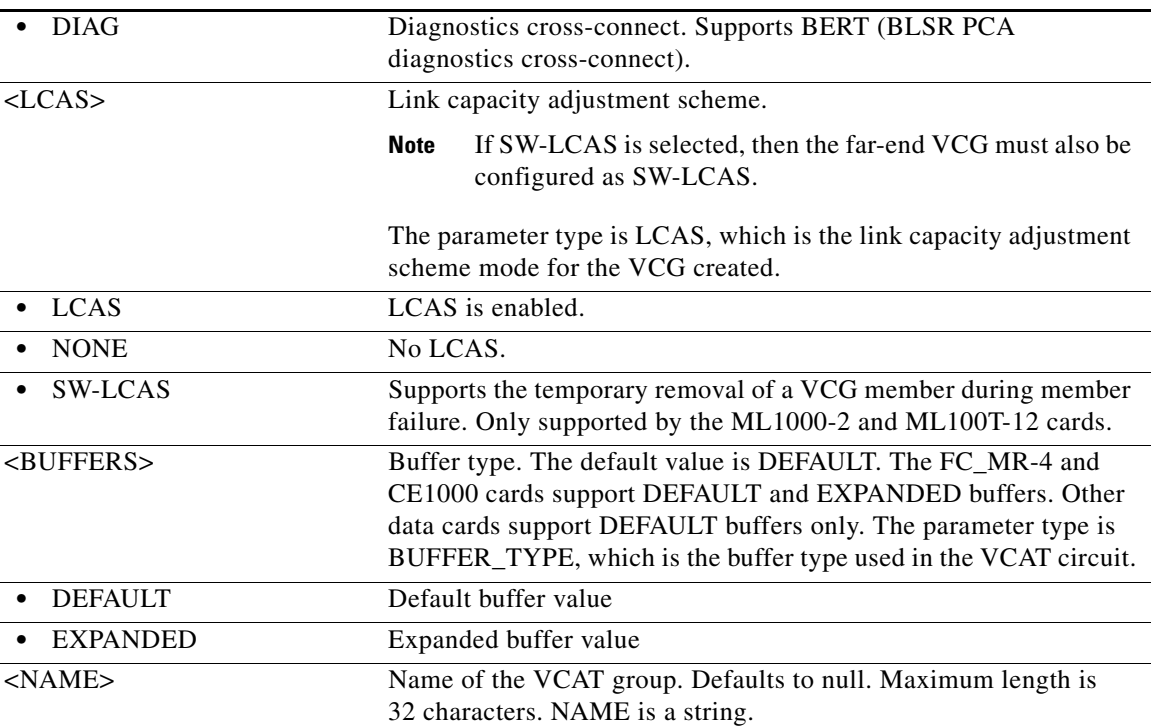

П